Міністерство культури та інформаційної політики України Харківська державна академія дизайну і мистецтв Кафедра «Мультимедійний дизайн»

# **МЕТОДИЧНІ РЕКОМЕНДАЦІЇ «Робота в анімаційних матеріалах» (STOP MOTION)**

для студентів 1 курсу СВО: Бакалавр Галузь знань: 02 «Культура і мистецтво» Спеціальності: 022 «Дизайн» Освітньо-професійна програма «Мультимедійний дизайн»

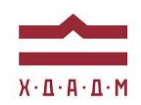

Харків, 2023

Методичні рекомендації з дисципліни «Робота в анімаційних матеріалах» для студентів 1 курсу спеціальності 022 «Дизайн». Освітньо-професійна програма «Мультимедійний дизайн». — Х.: ХДАДМ, 2023. — 35с.

УКЛАДАЧ: МАЛИНІНА І.О., доцент, кандидат педагогічних наук. РАДОМСЬКА А. М., старший викладач.

РЕЦЕНЗЕНТИ: ГАНОЦЬКА О. В., доцент, кандидат мистецтвознавства, завідувач кафедри Графічного дизайну ХДАДМ ЧЄН Н.В., доцент, кандидат педагогічних наук.

Методичні рекомендації призначено для організації аудиторної і самостійної роботи студентів під час вивчення дисципліни «Робота в анімаційних матеріалах» з метою сприяти оволодінню студентами термінології і технології Stop motion аніміції. У якості ілюстративного матеріалу використано знімки екранів кращих світових анімацій, а також кращіх робіт студентів ХДАДМ в цій технології.

Затверджено кафедрою «Мультимедійний дизайн», протокол № 15 від «14» 04. 2023 р.

Рекомендовано до друку методичної ради ХДАДМ протокол № \_\_\_\_ від «26» 04. 2023 р

Харківська державна академія дизайну і мистецтв, 2023 р. © Малмніна І.О., Радомська А., 2023 р.

## **ЗМІСТ**

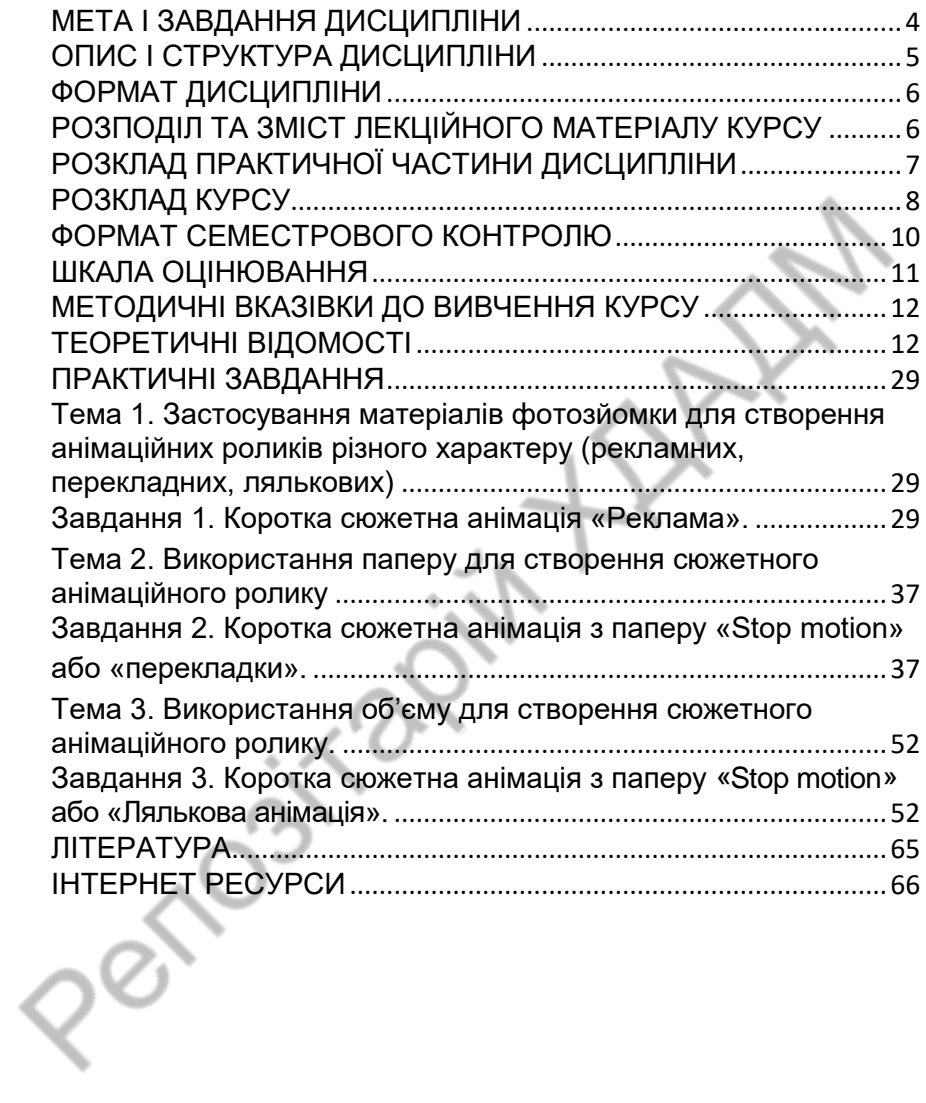

### <span id="page-3-0"></span>**МЕТА І ЗАВДАННЯ ДИСЦИПЛІНИ**

Метою дисципліни «Робота в анімаційних матеріалах» є поглиблення професійних навичок студентів шляхом надання їм об'єму знань щодо сучасного програмного забезпечення для здійснення проектної діяльності.

Всі завдання спрямовані на опанування техніки Stop Motion і складаються з 6-7 етапів: вибір сюжету для анімації; розкадровка основних сцен анімації; розробка кольорової<br>концепції твору; пошук візуальних образів персонажів концепції твору; пошук візуальних образів персонажів сюжетної анімації; пошук або створення анімаційного середовища, фотографування; анімація (монтаж). Студенти мають зрозуміло сформулювати концепцію твору, виконати розкадровку ключових моментів ролику, знайти кольорове рішення, розробити образи основних персонажів (пошукові варіанти можуть відображати варіанти віку, комплекції, одягу, взуття, капелюхів, зачісок тощо), виконати розрахунок необхідної кількості кадрів і провести фотозйомку, виконати монтаж матеріалу і візуалізацію фінального ролику у завданому форматі.

*Завдання дисципліни* **–** забезпечити майбутніх фахівців в галузі мультимедійного дизайну необхідною теоретичною і практичною базою, дати студентам початкові знання та вміння, необхідні для створення нескладного анімаційного продукту, закласти в них перші навички системного логічного мислення, надати базові знання в галузі покадрової зйомки та комп'ютерної графіки, вміння та елементарні навички роботи з сучасною мультимедійною технікою, підготуватись до самостійного використання певних комп'ютерних програм при виконанні проектних завдань врамках дисциплін, які<br>вивчаються надалі. Практичний курс базується на надалі. Практичний курс базується на теоретичному матеріалі.

#### *Дисципліна забезпечує загальні та спеціальні (фахові) компетентності:*

ЗК 1. Розуміння предметної галузі та розуміння професійної діяльності, здатність застосовувати набуті знання у практичних ситуаціях.

ЗК6. Здатність оцінювати та забезпечувати якість виконуваних робіт.

ФК 6. Здатність застосовувати у проєктно-художній діяльності спеціальні техніки та технології роботи у відповідних матеріалах.

ФК 7. Здатність використовувати сучасне програмне забезпечення для створення об'єктів дизайну.

ФК 10. Здатність застосовувати знання прикладних наук у професійній діяльності.

*Програмні результати навчання:* 

ПРН 7. Володіти образотворчою грамотою на рівні, необхідному для сприймання, оцінки та створення художнього образу; аналізувати, стилізувати, інтерпретувати та трансформувати об'єкти (як джерела творчого натхнення) для розроблення художньо-проектних вирішень в мультимедійних продуктах.

ПРН 11. Вирішувати функціональні завдання з урахуванням властивостей матеріалів та конструктивних побудов, застосовувати новітні технології у створенні сучасного дизайнпродукту.

### <span id="page-4-0"></span>**ОПИС І СТРУКТУРА ДИСЦИПЛІНИ**

Дисципліна спрямована на опанування студентами навичок та знань новітніх мультимедійних технологій, та вивчається протягом одного семестру на 1-му курсі (4 кредити ECTS, 120 навчальні години, з них: аудиторні лекційні (30 годин), практичні заняття (контрольні роботи, 30 годин), самостійна робота (60 години). Структура дисципліни складається з 2-х модулів: 2 в весняний семестрі. Програмна задача кожного модулю полягає у поетапному опануванні студентами навичок щодо оволодіння опанування техніки Stop Motion, налаштуванні мультимедійного зображення, розуміння внутрішніх устроїв програмного забезпечення. Перевірка рівня і якості отриманих знань здійснюється у процесі виконання практичних робіт. Дисципліна структурується з 2-х розділі, два в 2-му семестрі.

### <span id="page-5-0"></span>**ФОРМАТ ДИСЦИПЛІНИ**

Тема і зміст матеріалу розкриваються у процесі проведення лекційних та практичних занять. Практичні заняття здійснюються у вигляді вправ за принципом мультимедійних технологій. Самостійна робота студентів спрямована на закріплення лекційних тем та підготовку до практичних занять. Зміст самостійної роботи включає пошук і аналіз додаткової інформації, підготовку питань пов'язаних з роботою у програмах, а також (за бажанням) самостійного проектування, в контексті власного наукового дослідження (магістерської програми).

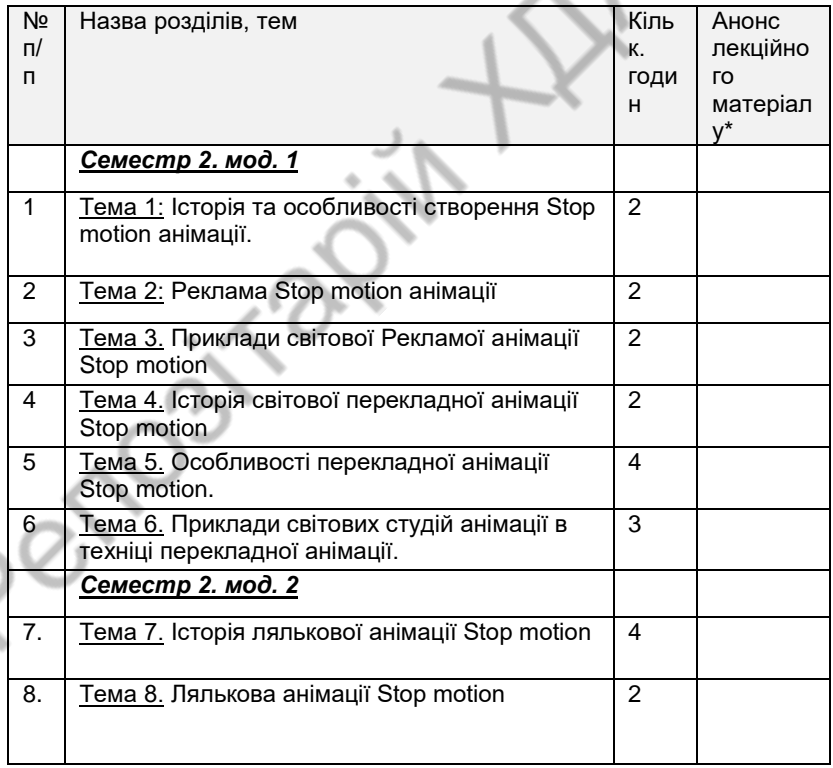

### <span id="page-5-1"></span>**РОЗПОДІЛ ТА ЗМІСТ ЛЕКЦІЙНОГО МАТЕРІАЛУ КУРСУ**

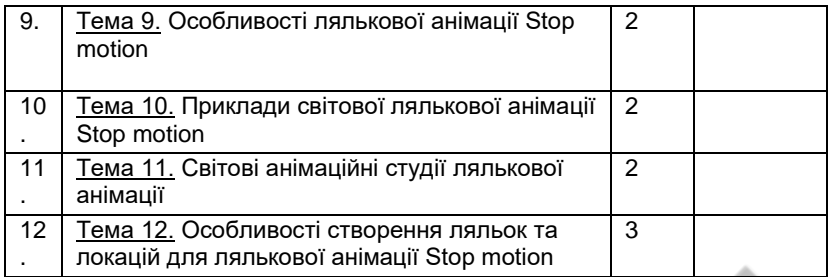

*\* Матеріали лекцій підлягають перманентному оновленню і доповненнями з відповідним коригуванням.*

## **РОЗКЛАД ПРАКТИЧНОЇ ЧАСТИНИ ДИСЦИПЛІНИ**

<span id="page-6-0"></span>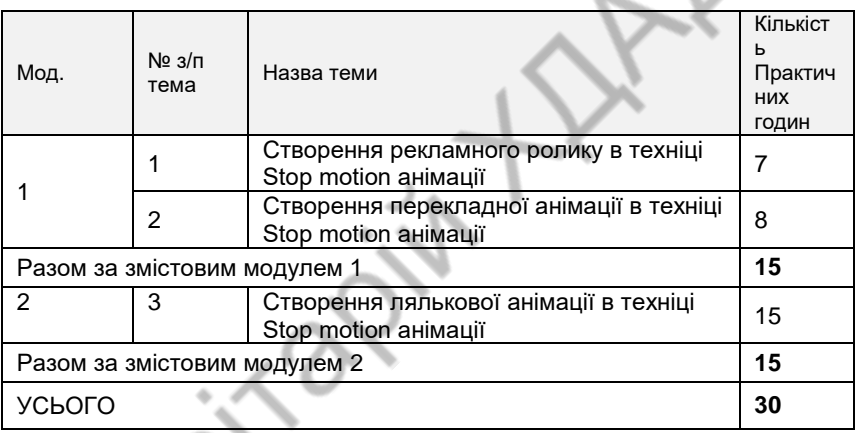

Pendal

## **РОЗКЛАД КУРСУ**

<span id="page-7-0"></span>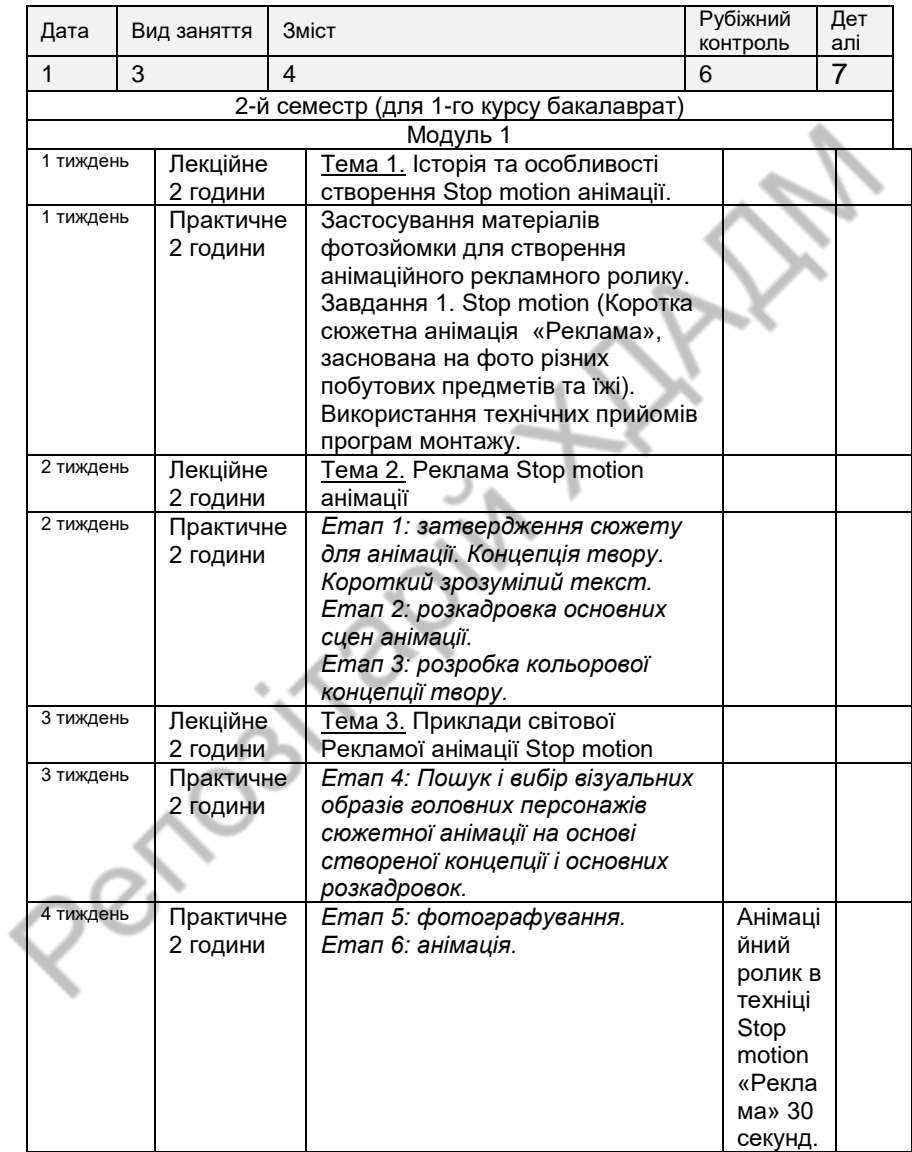

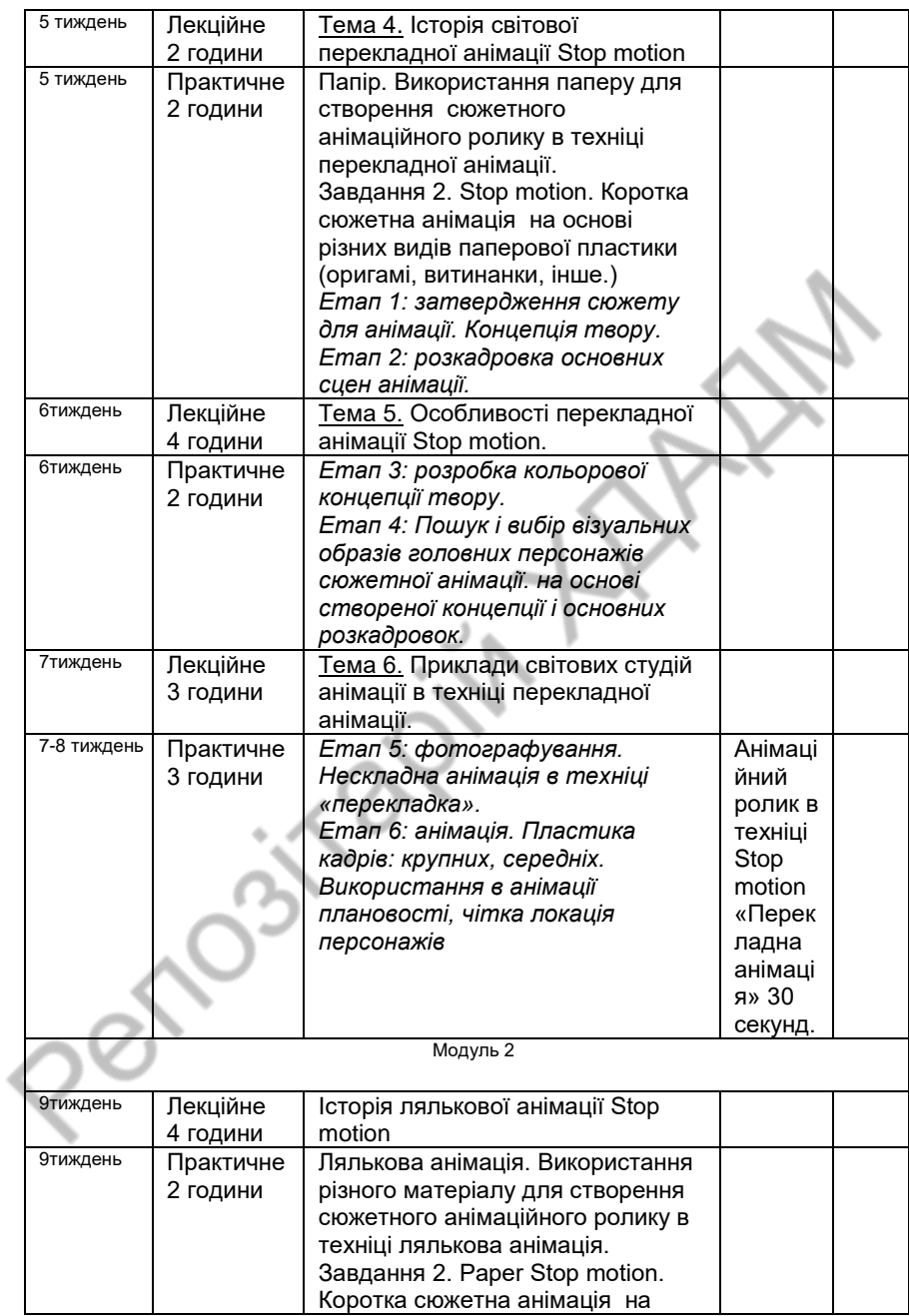

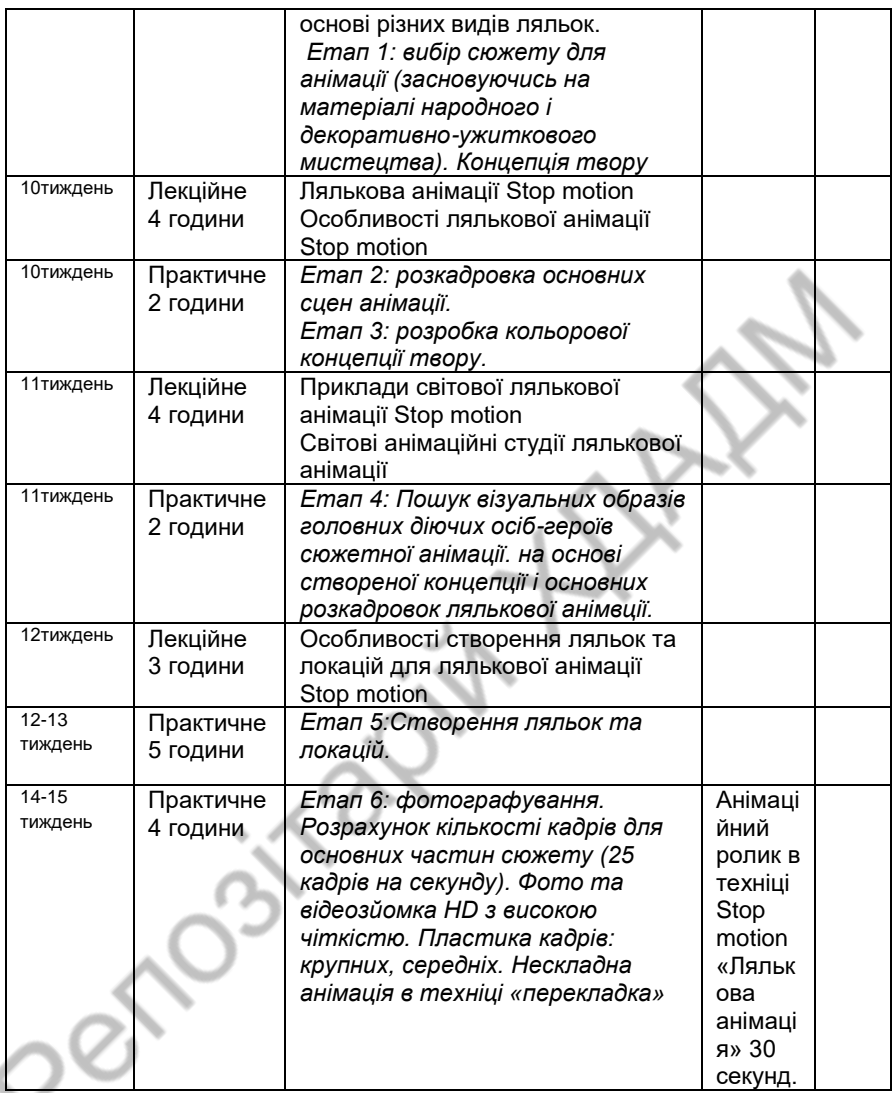

### <span id="page-9-0"></span>**ФОРМАТ СЕМЕСТРОВОГО КОНТРОЛЮ**

Рубіжний контроль знань здійснюється шляхом виконання практичних завдань. Вітається ініціатива поєднання отриманих навичок з дизайн-проектуванням, яка відповідає змісту дисципліни і може бути корисною для розвитку студента. Підсумковою формою контролю опанування і закріплення знань з дисципліни «Робота в анімаційних матеріалах» є екзаменаційні перегляди, що проводяться по закінченню кожного семестру. Загальна оцінка виставляється за результатами виконання практичних робіт, а також з урахуванням регулярності відвідування занять. На оцінку може позитивно вплинути активність студента в творчому розкритті технічного блоку дисципліни.

### <span id="page-10-0"></span>**ШКАЛА ОЦІНЮВАННЯ**

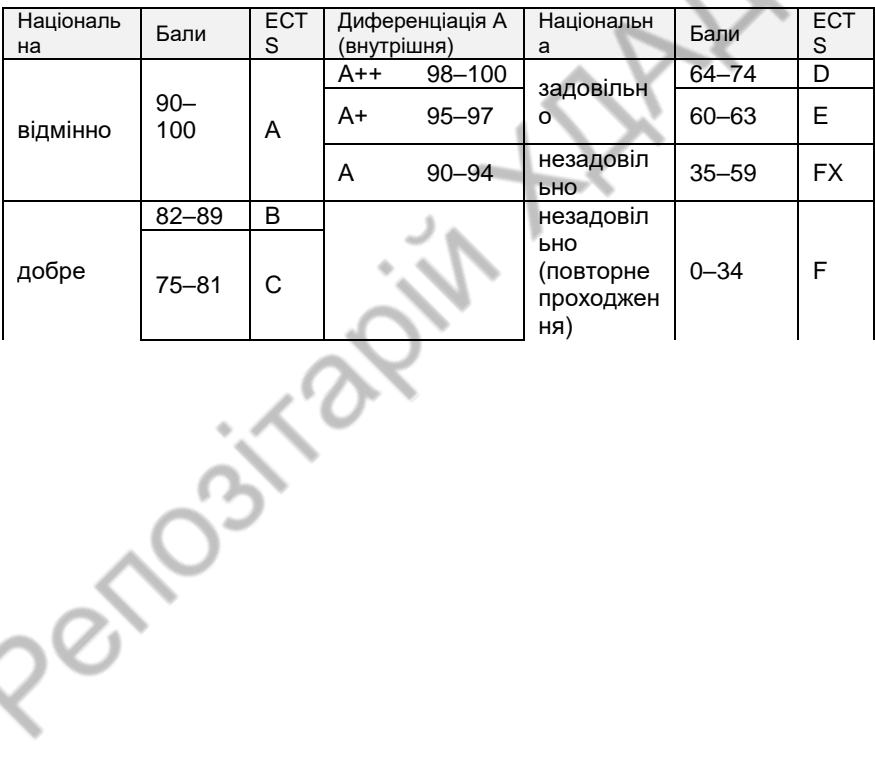

11

### <span id="page-11-0"></span>**МЕТОДИЧНІ ВКАЗІВКИ ДО ВИВЧЕННЯ КУРСУ**

### <span id="page-11-1"></span>**ТЕОРЕТИЧНІ ВІДОМОСТІ**

**Зупинений рух, або Stop motion** — це анімаційна техніка. Зупинка руху (або анімація стоп-кадру) — це техніка анімації, в якій автор фізично маніпулює об'єктом, який, здається, рухається самостійно. Об'єкт переміщується невеликими кроками між окремо сфотографованими кадрами, створюючи ілюзію руху, коли серія кадрів відтворюється як безперервна послідовність. Ляльки з рухомими суглобами або глиняні фігури часто використовуються для зупинки руху завдяки зручності їх переміщення. Техніку анімації, яка використовує зупинений рух за допомогою реально існуючих об'єктів іноді також називають об'єктною анімацією.

### **Устаткування**

**Камера** з можливістю налаштування в ручному режимі. Якості камери, серед яких чутливість об'єктиву, великий дозвіл об'єктиву, якісна оптика, можливість зміни фокусної відстані, ефекти кольорових фото фільтрів для зйомки в умовах денного світла, кількість кадрів, які камера дозволяє відсняти за 1 секунду, дозволять якомога точніше пристосуватися до умов зйомки і уникнути тривалої обробки знімків. Багато хто задається питанням про вибір камери для предметної зйомки. Деякі фотографи використовують сучасні цифрові камери, повнокадрові дзеркальні камери. Оптимальним рішенням для зйомки дрібних предметів вважається дзеркальна цифрова камера з роздільною здатністю об'єктива починаючи з 10 Мр.

У сучасних фотокамер об'єктив працює електронно, і з кожним новим кадром вона закривається в трохи іншої позиції. Це може бути непомітно на фотосесії, але при монтажі та у фінальній роботі призводить до флікера - зміни світла від кадру до кадру, який помітно псує фінальну картинку.

Найкраще знімати в студії на дзеркальну техніку, але для швидкої анімації можна використовувати навіть смартфон із гарною камерою.

Налаштуйте фотоапарат, зробивши всі налаштування ручними Режим M

ISO (50-400) Баланс білого ручний Бажане використання ручного фокусу

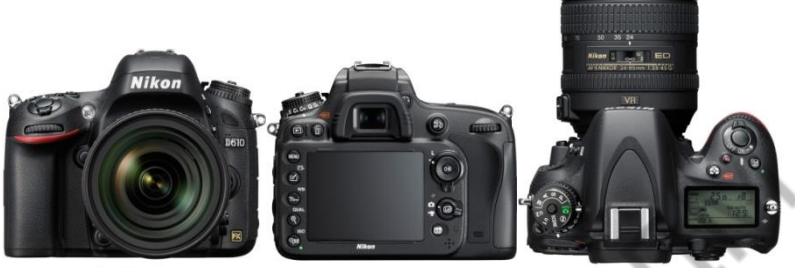

*Малюнок 1. Цифровий фотоапарат*

**Штатив.** Штатив це якість зйомки. Фіксація камери, вона не повинна смикатися. Її треба жорстко зафіксувати та дуже акуратно натискати кнопку, по можливості використовувати пульт для дистанційної зйомки.

Штатів. Потрібен для того, щоб тримати ракурс і уникнути тремтіння камери. В останньому випадку, добре зафіксуйте фотокамеру або телефон за допомогою підручних засобів.

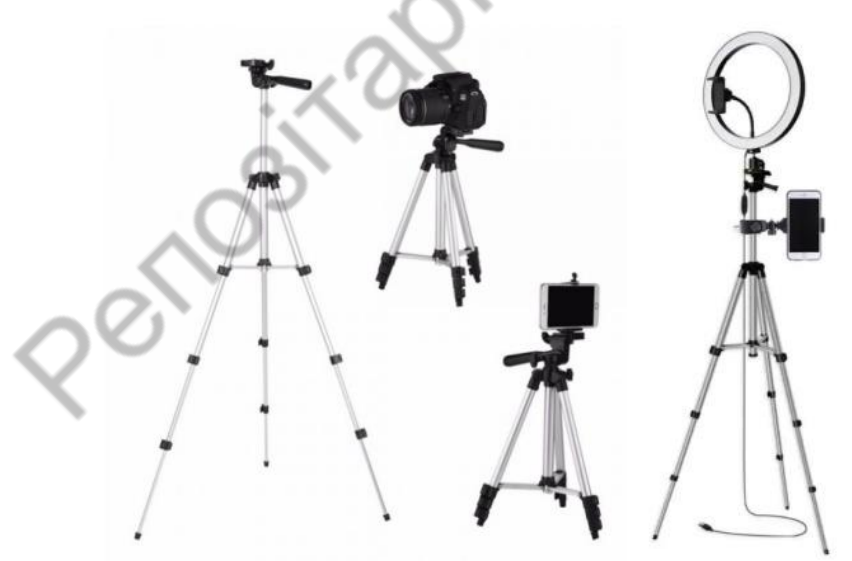

*Малюнок 2. Штативи.*

**Світло***.* Під час зйомки можливо використовувати професійне освітлення або навіть саморобне джерело з світла та відбивача. Важливо, щоб світло в кадрі залишалося стабільним від початку до кінця зйомки. Зміна яскравості чи спрямованості світлового пучка може серйозно зіпсувати картинку у фіналі. Знімаючи Stop motion анімації слід використовувати постійне джерело рівного світла, мерехтіння котрого відбувається з частотою вище 50 Гц.

Виняток: ви свідомо робите затемнення або усунення кута освітлення, наприклад, для імітації руху сонця протягом дня.

Найкраще постійне, фіксоване освітлення.

Бажано поставити однакові лампи праворуч та ліворуч від знімального майданчика.

Денне освітлення — тільки якщо зйомки тривають коротке час. Слідкуйте, щоб не було тіні від того, хто знімає мультфільм.

Висвітлення. Якщо немає професійного світла, підберіть освітлення, на якому об'єкти не будуть блікувати і відкидати тіні (тільки якщо це не задумано спеціально). Важливо, щоб джерело світла не переміщувалося під час зйомки.

Можна використовувати софтбокс, спеціальну насадку на джерело світла для розсіювання. В Інтернеті є докладні описи – як створити його власноруч. Добре знімати при денному світлі, але тоді ви обмежені за часом. Обов'язково зробіть кілька пробних кадрів, можливо, освітлення доведеться коригувати.

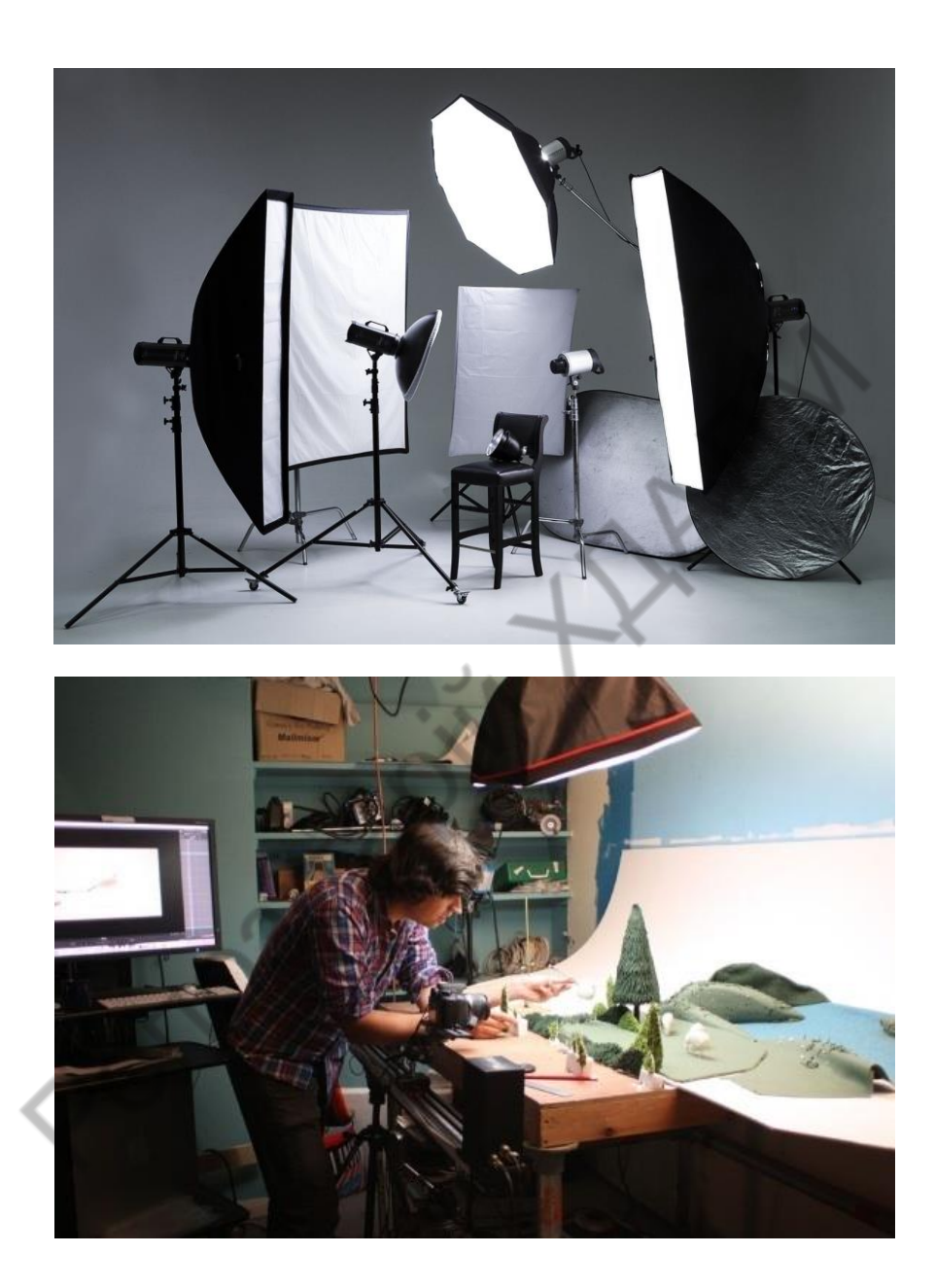

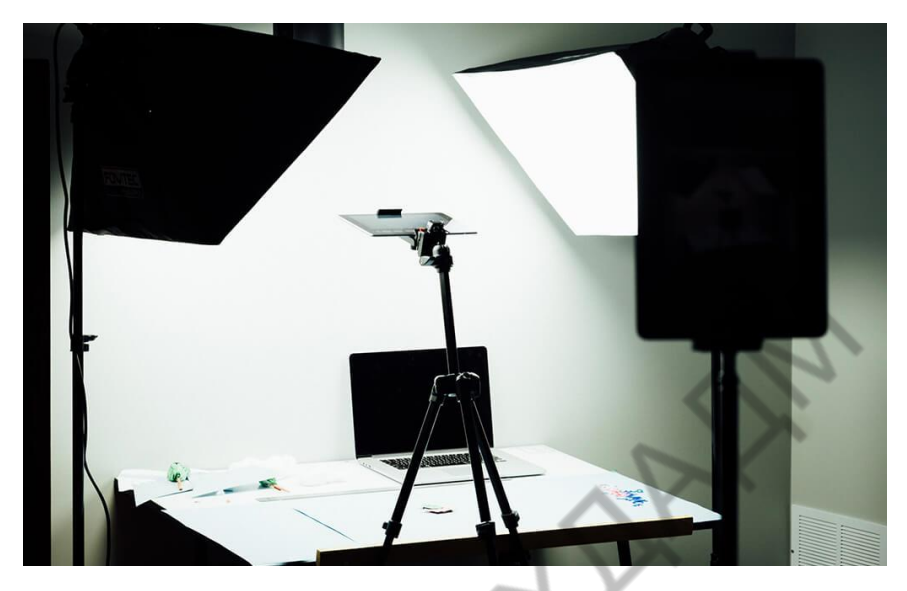

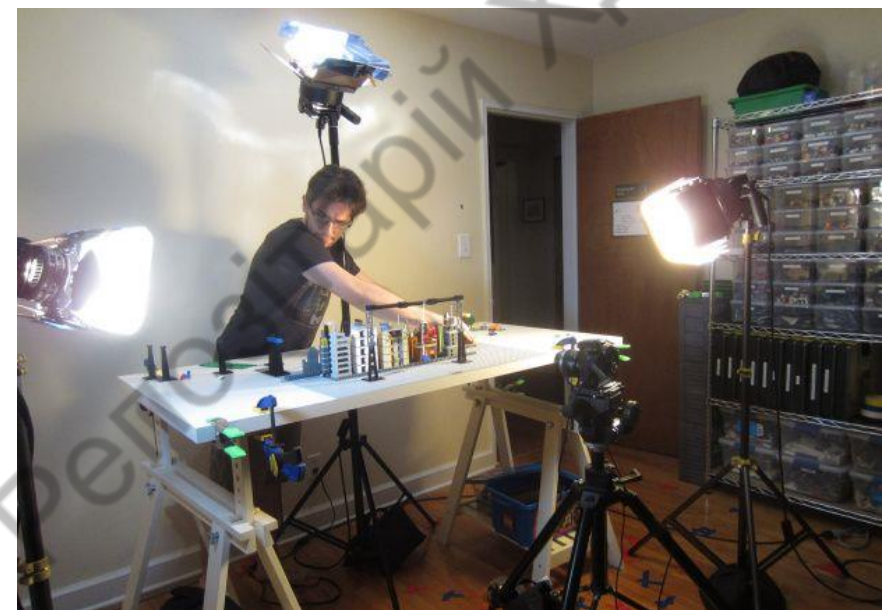

*Малюнок 3. Налаштування освітлення для різних видів зйомки. Освітлювальні прилади та екрани для спрямування, розсіювання та віддзеркалення світла*

*Комп'ютер.* Створення анімації відбувається саме на ньому. Для цього необхідно встановити будь-яку програму монтажу, з встановлених за замовчуванням є Windows Movie Maker і iMovie (на платформі Windows і Mac OS, відповідно), Corel Video Studio Pro. Для отримання більш якісного результату слід використовувати програмне забезпечення з розширеним функціоналом, таке як Adobe After Еffects, Final Cut, Adobe Premiere, Sony Vegas.

**Зйомка.** Як правило, процес зйомки починається з надійної фіксації сцени, на якій розташовані об'єкти. Під час зйомки найчастіше ви будете торкатися саме до неї, так що щоб уникнути непотрібних зсувів в кадрі цьому варто приділити особливу увагу.

Встановіть фотоапарат на штативі і зробіть кілька пробних знімків. Після того, як ви знайдете потрібний ракурс, надійно закріпіть камеру на штативі. Пам'ятайте, що найменший зсув штатива або камери призведе до «тремтіння» і «розмитості» зображення в кадрі.

Порада: використовуйте дистанційний пульт управління для спуску затвора. Це допоможе уникнути вібрацій камери. Якщо його немає, використовуйте затримку спуску на 2 секунди.

При зйомці у налаштуваннях об'єктиву краще використовувати ручний фокус. Так ви завжди зможете контролювати процес зйомки персонажа і уникати мерехтіння світла.

Зробивши всі налаштування ручними:

Режим M;

ISO (50-400);

Баланс білого ручний;

Бажано використання ручного фокусу.

Порада: не використовуйте вбудований спалах, оскільки він дасть занадто різкі тіні.

Порада: завжди робіть більше знімків, ніж заплановано. При монтажі часто може бути так, що вам не вистачає матеріалу. Наприклад: якщо ви заклали в сцену 200 кадрів, потрібно зробити 250. Краще зробити більше, ніж зіпсувати кінцевий результат.

#### **Прорахуйте приблизно час вашої анімації**

Як зрозуміти скільки кадрів знадобиться? Прорахуйте скільки секунд має тривати кожен рух, потім помножте на вашу частоту, стільки кадрів вам треба зробити Прикиньте, скільки сцен ви хочете показати, і скільки триватиме ролик. Наприклад, у вас 5 сцен, кожна по 2 секунди. Це 10 секунд ролика. Потім помножте кількість кадрів на секунду на тривалість і отримайте 120. Бажано зробити кадри із запасом, щоб було простіше монтувати. Виходить, потрібно 150 кадрів. У кіно - 24 кадри на секунду

- У класичній анімації 12 кадрів за секунду
- У комп'ютерній анімації від 24 до 60 кадрів за секунду
- У професійній покадровій анімації 12 кадрів за секунду

У аматорській лего анімації хорошого рівня - 10

**Монтаж і постобробка.** Перш ніж приступити до монтажу отриманих знімків, переконайтеся, що їх якість відповідає Вашим вимогам. Якщо обробка все ж потрібно, використовуйте програми, які дозволяють редагувати велику кількість фотографій одночасно, з цим завданням справляється програма Lightroom.

Якщо обробка не знадобилася, відразу імпортуйте знімки в будьяку програму для монтажу і перенесіть їх в timeline (лінія часу). Там ви можете управляти тривалістю і частотою кадрів. Щоб зробити свою покадрову анімацію більш презентабельною, додайте плавні переходи і титри. До речі, їх так само можливо виконати в стилі stop-motion.

#### **Звукова доріжка**

Анімація виглядатиме набагато краще, якщо вона буде зі звуком.

Звукова доріжка накладається наприкінці монтажу. Переконайтеся, що він відповідає відеоряду. Буває, що при накладенні аудіоряд невдало обривається наприкінці і доводиться знову підбирати музику. Використовуйте музику не порушуючи авторські права, беріть із безкоштовних ресурсів **[фонотека YouTube.](http://www.youtube.com/audiolibrary/music) 1**

При необхідності ви можете обрізати аудіофайл до потрібної довжини, відрегулювати звук та застосувати ефекти.

#### *Організація робочого простору для зйомки stop-motion.*

Існує декілька варіантів організації робочого простору: використання лайт-куба (Лайт-куби часто уповільнюють знімальний процес), предметного столу, або ж ви організуєте свій власний простір, відповідний для конкретного предмета зйомки. Висоту робочого столу обирайте таким чином, щоб Вам було зручно розміщувати софтбокс вище або нижче рівня стільниці. Також враховуйте свій зріст, Вам повинно бути зручно знімати предмети і з боків і зверху.

<sup>1</sup> [Фонотека YouTube](http://www.youtube.com/audiolibrary/music)**.** https://sites.google.com/view/soft

į

md/%D1%96%D0%BD%D1%84%D0%BE%D1%80%D0%BC%D0%B0%D1%86%D1%96%D0% B9%D0%BD%D1%96-

<sup>%</sup>D1%80%D0%B5%D1%81%D1%83%D1%80%D1%81%D0%B8/%D0%B1%D0%B5%D0%B7 %D0%BE%D0%BF%D0%BB%D0%B0%D1%82%D0%BD%D0%B0-

<sup>%</sup>D0%BC%D1%83%D0%B7%D0%B8%D0%BA%D0%B0-%D0%B4%D0%BB%D1%8F- %D0%B2%D0%B0%D1%88%D0%B8%D1%85-

<sup>%</sup>D0%BF%D1%80%D0%BE%D0%B5%D0%BA%D1%82%D1%96%D0%B2

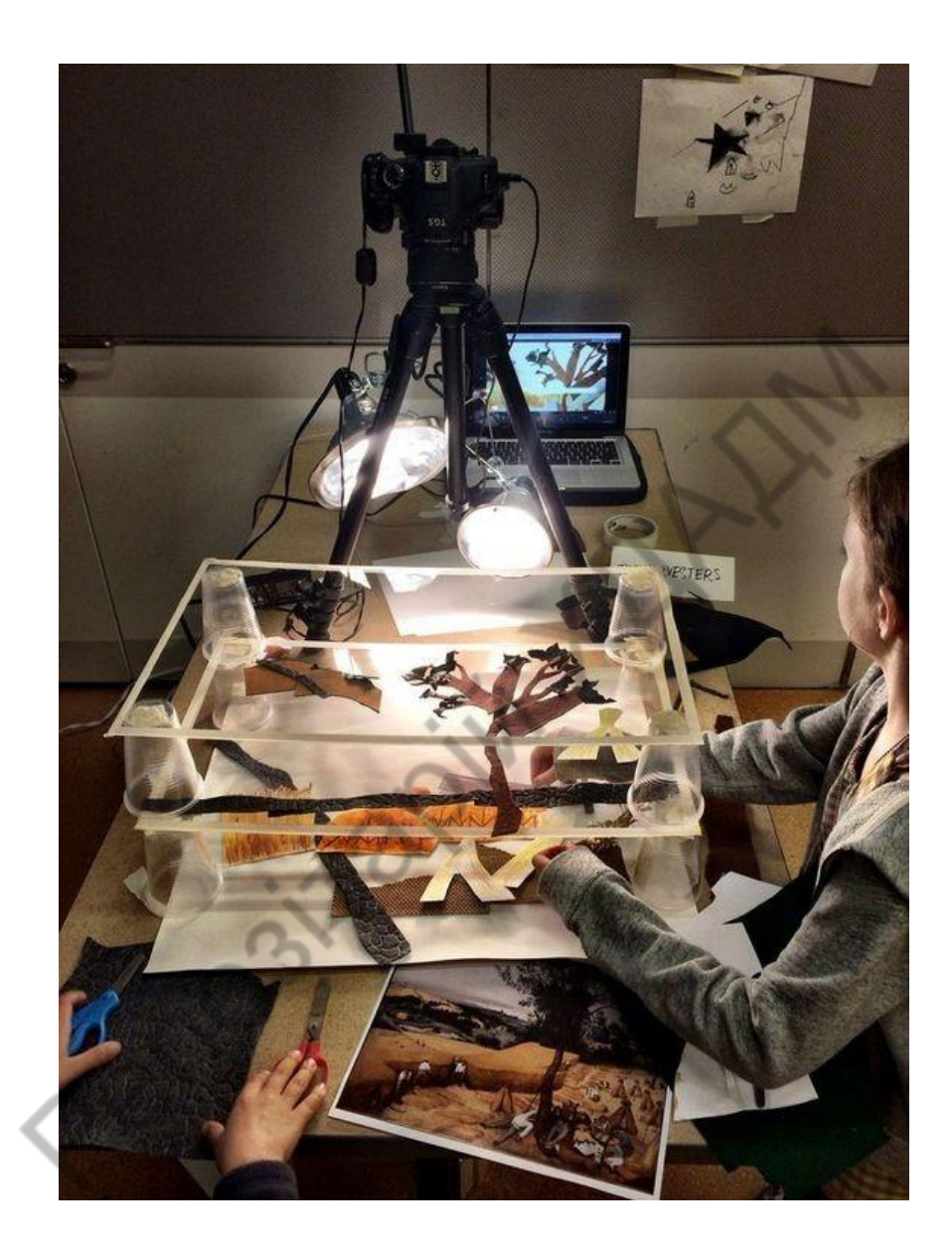

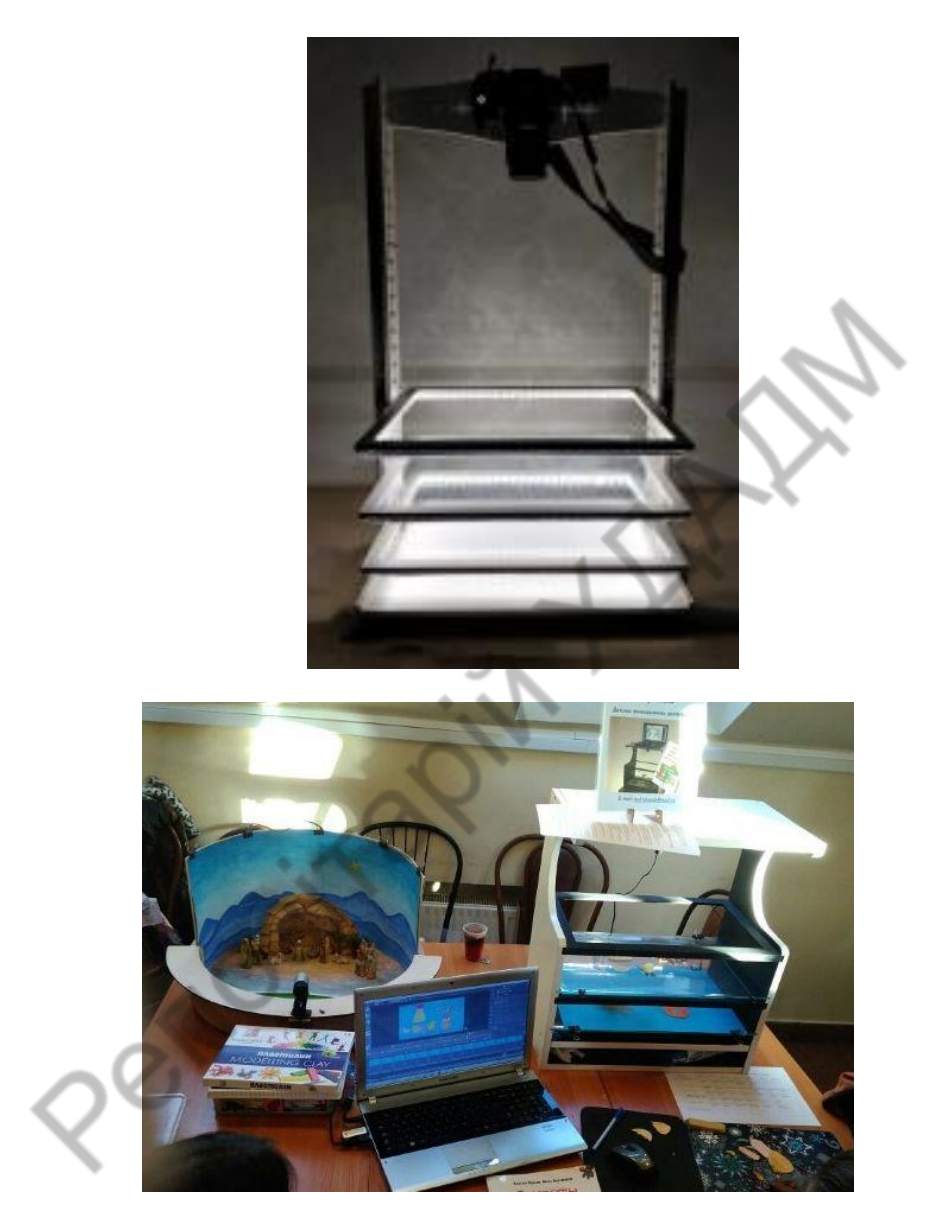

*Малюнок 4. Розташування елементів фону на різних шарах на монтажному стол*

**Сцена** — це те, до чого ми постійно торкатиметеся, так що вона повинна бути міцно закріплена. Закріпіть об'єкти, які ви зніматимете, і закріпите сцену, на якій ви зніматимете, так щоб нічого не смикалося.

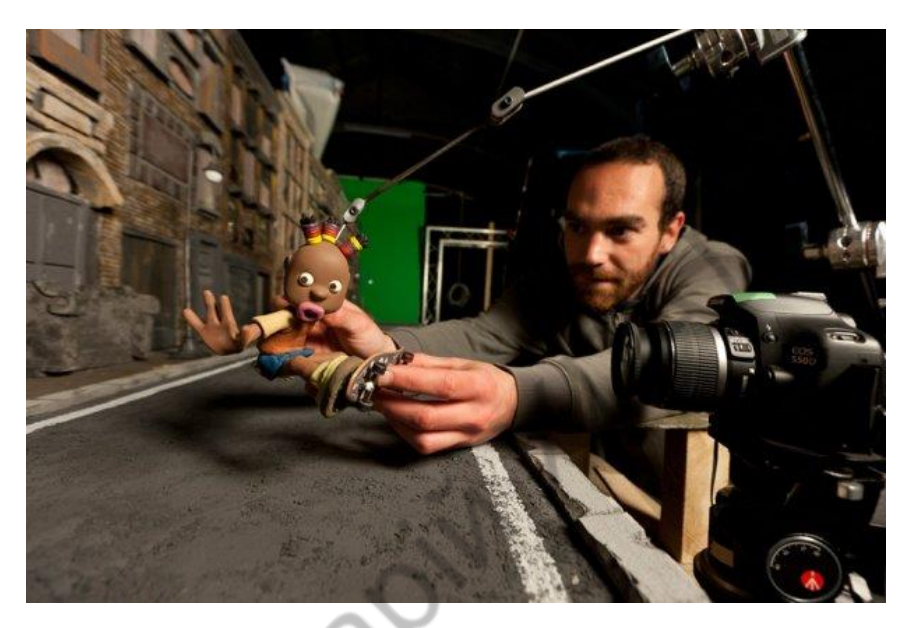

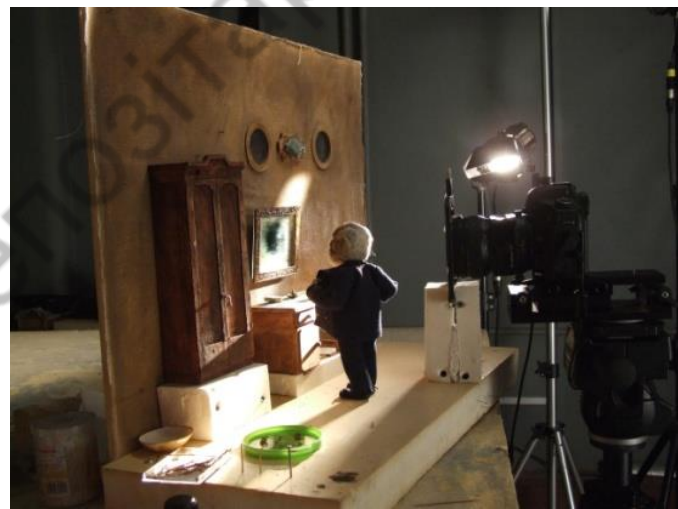

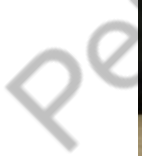

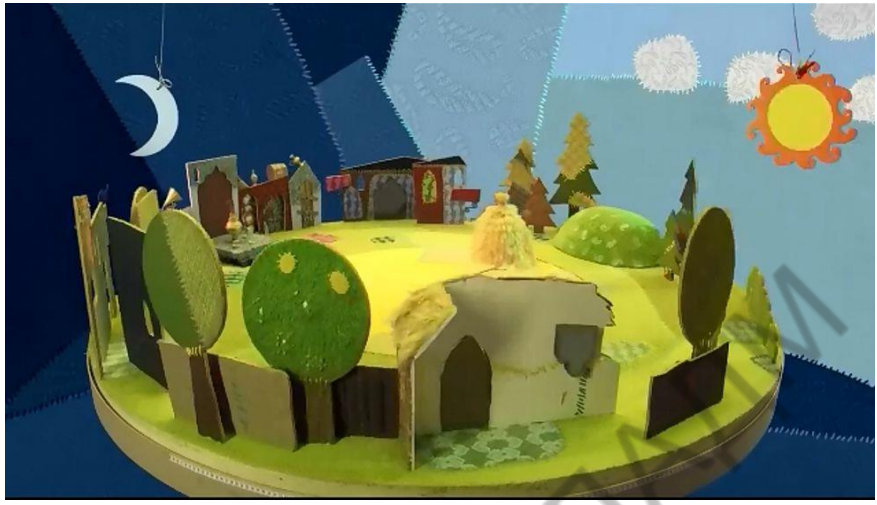

*Малюнок 5. Сцена.*

#### *Розкадрування (storyboard – розкадрування).*

*Розкадровка* — це послідовність розташованого на макеті ілюстративного матеріалу для телевізійного рекламного ролика.

Розкадровка являє собою макет, який складається із схематичного зображення певної кількості майбутніх кадрів. У верхньому ряду у порожні прямокутники у вигляді екрану заноситься зображення кадру. Рисунки здійснюються схематично або з використанням фотографій. Текст, який пояснює зображення — діалог, опис дії чи їх поєднання та звукові ефекти вставляється у нижні відповідні прямокутники. У кожному кадрі розміщується важливий елемент телеролика чи торговельної пропозиції.

Розкадрування допомагає візуально уявити, яке задум режисера, як послідовно знімати фільм. Режисери створюють розкадрування кожної сцени та ракурсів, щоб заощадити час та гроші під час самої зйомки.

З гарним послідовним розкадруванням ви зможете оживити сюжетний задум вашого відеофільму.

Планування та створення розкадрування:

1. Як ви хочете, щоб глядачі почувалися після перегляду відео? Які емоції ви хотіли б викликати? Перший крок – поставити собі ці два запитання та записати свої відповіді.

2. Важливо, щоб ваша історія мала тимчасові та просторові рамки. Для цього вирішіть, в якому порядку мають відбуватися події в історії. Які основні події? Чи потрібно встановлювати задню та передню панелі? Де головні герої за сюжетом? Які сцени мають з'являтись і в якому порядку? Найкраще скласти список, у якому ви записуєте ці дії.

3. Головна концепція важливих ключових сцен вашої історії. Вам не потрібно розкадровувати всю історію вашого відео, підкреслити лише, як відео може допомогти вам привернути увагу аудиторії. Які моменти у відео найважливіші? Ви можете вибрати ці сцени та відобразити їх у розкадруванні. Також важливо, щоб усі поворотні моменти в історії пояснювалися у розкадруванні. Так, щоб кожен зміг зрозуміти, чим має продовжуватися історія.

4. Подумати, як ви хотіли б оформити свою історію. Як мають бути представлені дії на окремих малюнках розкадрування? Які є основні елементи сцен? Наприклад, чи показаний важливий діалог, конфлікт чи людина на шляху до певного місця?

Рекомендується, щоб розміри окремих прямокутників були в тій же пропорції, що пізніше на відео. Співвідношення сторін відео YouToube за замовчуванням складає 16:9.

Під кожним квадратом розкадровки має бути місце для нотаток. Тут ви можете описати, що відбувається в сцені і чи кажуть люди. Щоб стежити за тим, що відбувається, ви повинні пронумерувати всі квадрати. Це дозволяє вам ефективніше обговорити різні сцени та налаштування з вашою командою.

Після того, як ви намалювали та описали всі сцени, все, що вам не вистачає, це останні штрихи: переконайтеся, що кожне зображення відображає сюжет так, як вам потрібно.

Розкадрування допомагають структурувати ваш відеоконтент осмислено, щоб основні повідомлення були ясними, а драматургія правильною. Зазвичай розкадрування для цього не потрібно розробляти ідеально. Досить простих нарисів найважливіших сцен.

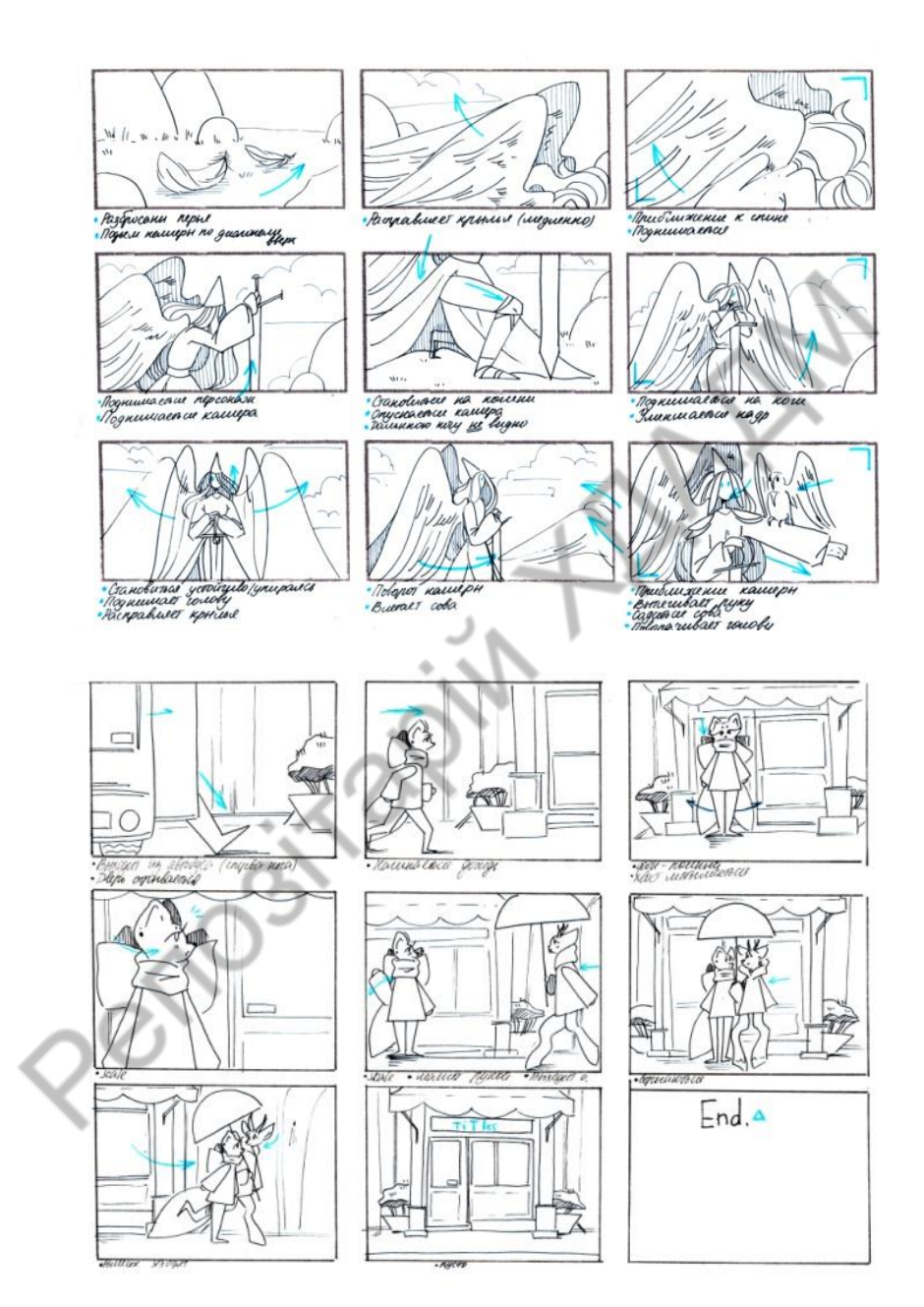

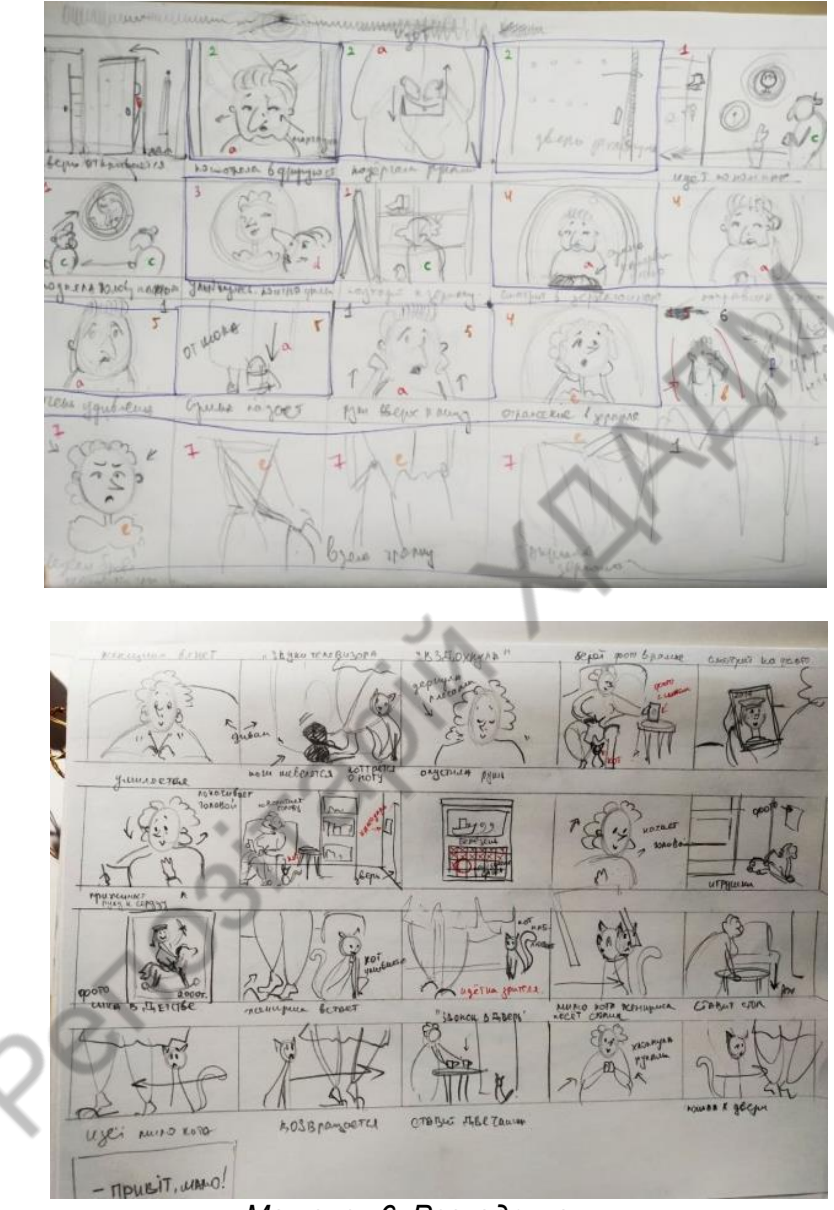

*Малюнок 6. Розкадрування.*

#### **Монтаж.**

Схематичний монтаж — це визначення монтажної домінанти кожного мізанкадру, за якою він повинен з'єднуватися із сусідніми. Рішення кожного кадру обумовлено певним монтажним контекстом. Кожен кадр режисер і оператор задумують і знімають як частину цілого — монтажної фрази, до якої входить цей кадр. Монтажна фраза поряд з іншим формує монтажну сцену, а монтажна сцена поряд з іншими входить до монтажного епізоду; а він, поряд з іншими, створює фільм як певне ціле.

*Монтаж* (від франц. — складання) — термін, який має кілька взаємопов'язаних значень:

система специфічних виразних засобів екрану, які створюють кінематографічну образність;

принцип і закономірності побудови художнього образу;

технологічний і творчий процес поєднання окремо знятих кадрів у єдине ціле.

Розрізняють два види монтажу: внутрішньо кадровий і міжкад ровий.

*Внутрішньо кадровий* монтаж — побудова єдиного виразного простору-часу кадру. Його арсенал — ракурс, об'єктив (глибина простору, який зображується), масштаб зображення (далекий, загальний, середній, крупний план, деталь), довжина кадру (метраж), рух камери, колір, звук, акторське виконання, музич не і декораційне рішення фільму.

*Міжкадровий* монтаж — це поєднання кадрів на основі їх змістової взаємодії у такій послідовності, щоб було видно загальну ідею фільму.

Внутрішньо кадровий і міжкадровий монтаж створюють нерозривну єдність, у якій усі виразні елементи монтажу поєднуються за законами монтажної поліфонії для створення цілісної образної системи фільму.

У зв'язку з цим можна виділити такі основні *функції* монтажу:

*Образотворча*. Режисери використовують монтаж для уникнення довгих описів, нерідко вони паралельно використовують дві і більше інтриги, багато різних тем та епізодів. Їх поєднання, перетинання, зіставлення ще контрастніше висвітлюють основну думку.

*Образно-змістова*. Поєднання двох незалежних за змістом епізодів іноді породжує третій, який відрізняється від змісту двох узятих за основу.

Здійснюючи монтаж, варто враховувати динаміку думки, тобто що за чим має йти, оскільки у житті думка про людину, певний предмет складається не одразу, а поступово, через компонування певний дій, епізодів тощо. У будь якому ролику, як і в житті, досягнення істини здійснюється через монтаж найхарактерніших епізодів, через залучення глядачів до процесу активної співдії, співмислення.

### *Поради*

Перед тим, як ви перейдете до зйомки, радимо ще раз звернути увагу на рекомендації, які допоможуть вам уникнути поширених помилок.

*Порада № 1.* Слідкуйте за стабільністю кадру

Як ми вже говорили раніше, повна стабілізація є дуже важливою. «Сцена», камера і освітлення – все це має залишатися нерухомим до закінчення зйомок. Якщо ви знімаєте на смартфон або планшет, ви можете завантажити програму для віддаленого натискання кнопки спуску (тобто контроль камери з іншого телефону), так що вам не доведеться щоразу торкатися пристрою. Крім цього, ви можете використовувати програми для зйомки таймлапс відео, які дозволяють робити кадри автоматично через рівні проміжки часу. Це також допоможе мінімізувати необхідність торкатися камери та ризик зміщення кадру.

Налаштуйте параметри у фотокамері або смартфоні. Перевірте, чи достатньо на картці пам'яті вільного місця.

Визначте, у якому форматі буде збережено фотографії. З JPEG ви зможете створити картинку великого розміру з невеликою вагою.

Створіть серію фотографій: зробіть фото, потім зміщуйте об'єкт на невелику відстань (приблизно 3 мм) і знову робіть знімок заздалегідь намітивши траєкторію його руху.

Постарайтеся не пересувати на сцені жодні предмети, окрім тих, які мають «ожити» у мультику.

*Порада №2.* Уникайте тіней.

Під час зйомки stop-motion покладатися на сонячне світло не рекомендується, оскільки, як відомо, воно є непостійним. В результаті, якщо ви знімаєте на вулиці або біля вікна, у міру просування зйомки, кут падіння світла теж може переміщатися, а отже, виникнуть і тіні. І якщо тільки це не ваш початковий задум за сценарієм, тіні зіпсують ілюзію «чарівництва», і анімація вийде не дуже вдалою.

Постійне висвітлення. Важливо, щоб на вашу зйомку не впливало денне світло за вікном. Якщо ваша зйомка триває цілий день, що часто буває, краще виключити денне світло і поставити освітлення.

*Порада №3.* Запишіть відсутні звукові ефекти.

Якщо в бібліотеці з безкоштовними звуками ви не знайшли, що шукали, можна завжди спробувати відтворити звук самостійно за допомогою підручних засобів. Більшість відеоредакторів, включаючи VSDC, дозволяють записувати голосові коментарі та звуки безпосередньо у програмі.

### <span id="page-28-0"></span>**ПРАКТИЧНІ ЗАВДАННЯ**

<span id="page-28-1"></span>**Тема 1. Застосування матеріалів фотозйомки для створення анімаційних роликів різного характеру (рекламних, перекладних, лялькових)**

#### <span id="page-28-2"></span>*Завдання 1. Коротка сюжетна анімація «Реклама».*

**Фотоматеріали.** Створення сюжетного анімаційного ролику в техніці «Stop motion» на тему «Реклама» послідовному фотографуванні об'єкта реклами у кількох ракурсах на різних планах. Послідовне проецирування окремих кадрів дозволяє імітувати рух, «примусити» упаковку (товар) ходити, сидіти, танцювати. Технічні прийоми роботи в програмах Аdobe Photoshop та програмі монтажу зображень After Effects з фото матеріалами.

Завдання виконується поетапно. Створення короткого анімаційного фільму на тему «Реклама» складається з декількох етапів, або кроків:

Розробка концепції **на тему «Реклама»** для короткого анімаційного фільму рекламного продукту.

1. Розробка інноваційної ідеї рекламного ролика починається з детального вивчення товару й аудиторії, на яку він спрямований. Тому фахівець, який працює над рекламою, повинен знати про товар й аудиторію все і «дещо більше».

Далі вивчаються виробничий процес і його особливості. Після цього — особливості сприйняття інформації про товар цільовою аудиторією. Завершальним етапом є розробка самої рекламної ідеї.

2. На основі цього *розробляються критерії закріплення реклами у свідомості споживача***,** тобто визначаються ті основні моменти, які мають бути відображені у рекламному ролику відповідно до поставлених цілей і завдань. Після того, як чітко сформульовано ідею реклами, переходять до *технологічного етапу*. Усі роботи цього етапу здійснюються відповідно до схеми створення рекламного фільму (ролика).

3. Написання *літературного сценарію* здійснюється за основними законами драматургії.

Класична схема побудови літературного сценарію рекламного ролика має такий вигляд:

#### *експозиція — зав'язка — розв'язка — висновки*

*Експозиція* — введення глядача у ситуацію, виділення меж умовностей, місця і часу дії, представлення головних діючих осіб. Вона має бути короткою, щоб режисер зміг її представити мінімальною кількістю планів, бажано одним.

*Зав'язка* — емоційний сюжетний епізод, який характеризується певним напруженням і показує існування певної проблеми, послідовне здійснення подій, які мають бути спрямовані на розкриття споживчих властивостей товару.

*Розв'язка* — це різкий поворот у перебігу подій, який сприяє тому, що створена напруженість виливається у вирішення проблеми. При цьому демонструється основна споживча властивість товару чи однозначна ситуація для розкриття такої властивості згодом. Розв'язка повинна бути чітко вмотивована, неочікувана, енергійна, високоемоційна, запам'ятовувана.

*Висновки* — це завершення сюжету реклами. Найчастіше використовується дикторський текст, який супроводжує показ об'єкта реклами або заключна, «крилата» фраза головної дійової особи.

4. На основі літературного сценарію розробляється *режисерський сценарій*. Основна його мета розділити візуальні та аудіальні елементи для того, щоб потім можна було провести знімальні і компоновочні роботи. Режисерський сценарій може бути простим двоколонковим, але найчастіше створюються три або чотири колонкові сценарії. Залежно від складності рекламного ролика у три або чотири колонковому сценарії колонку з описом зображення у кадрі розбивають на дві: в одній частині наводять опис реального зображення подій, у другій — опис дій мультиплікаційних героїв чи акторів. Аналогічним чином розбивають колонку з описом звукових ефектів: окремо звуки (музичне оформлення), окремо — репліки героїв.

5. Після розробки режисерського сценарію створюють розкадровку. Записавши концепцію твору, слід намалювати основні розкадровки для майбутньої анімації. Для цього в 6-8 прямокутниках, пропорції (3Х4) створити начерки основних сцен майбутньої анімації. Визначтесь, які саме плани потрібні для зйомок: середні крупні, або загальні. На аркуші А-4 ч/б. Визначтесь, яке освітлення є більш відповідним Вашій концепції – яскраве денне, затінене, або вечірнє, штучне або денне.

6. Після здійснення розкадровки настає момент безпосередньої зйомки. Перевірте наявність всього необхідного для зйомок. Обравши локацію, пам'ятайте, що Вам знадобиться місце для установки камери. Обране місце повинно бути зручним для розміщення камери на штативі і зйомки з різних ракурсів.

7. Відповідно до зазначених кадрів знімають персонажів як окремо, так і в дії, фотографуються об'єкти реклами і малюнки, записують голос і текст тощо.

8. Відтак відзнятий матеріал потрібно скомпонувати відповідно до режисерського задуму. Таке компонування називається монтажем.

9.Розрахунок кількості кадрів для основних частин сюжету (12 кадрів на секунду). Фото та відеозйомка HD з високою чіткістю 1- 30 кадри на секунду з дозволом 1280Х720.

10. Використовуйте професійний штатив, це дає можливість уникнути нечітких розмитих кадрів. Слідкуйте за пластикою кадрів: крупних, середніх. Пам'ятайте про ефекти використання в анімації плановості, витримуйте чітку локацію персонажів.

11. Дотримуйтесь узгодження рухів в кадрі, поступової зміни композиції кадрів.

12. Ознайомтесь з наявними програмами для створення stopmotion відео. Такі програми відрізняються одна від одної набором функцій для редагування відео та якістю кінцевого зображення (кількість крапок на дюйм).

13.Завантажте на комп'ютер застосування по створенню stopmotion — програму, яка Вам підходить. Як для iOS, так і для Android є і інші застосування для створення подібної анімації. Усі програми працюють однаково: допомагають Вам зняти фотокадр, трохи перемістити предмет, зняти ще один кадр, щоб побачити анімацію.

14. Наслідуйте підказки в додатку (рис. 6), щоб відредагувати кадри у міру зйомок. Дотримуйтесь узгодженості рухів з ритмом звукового супроводження.

15. Загрузіть отримані фото в програму для монтажу. Здійсніть монтаж отриманих зображень в цілу композицію, додайте звук. Хронометраж 30-40 секунд. Частота 24 кадрів/с. Формат mpg 4.

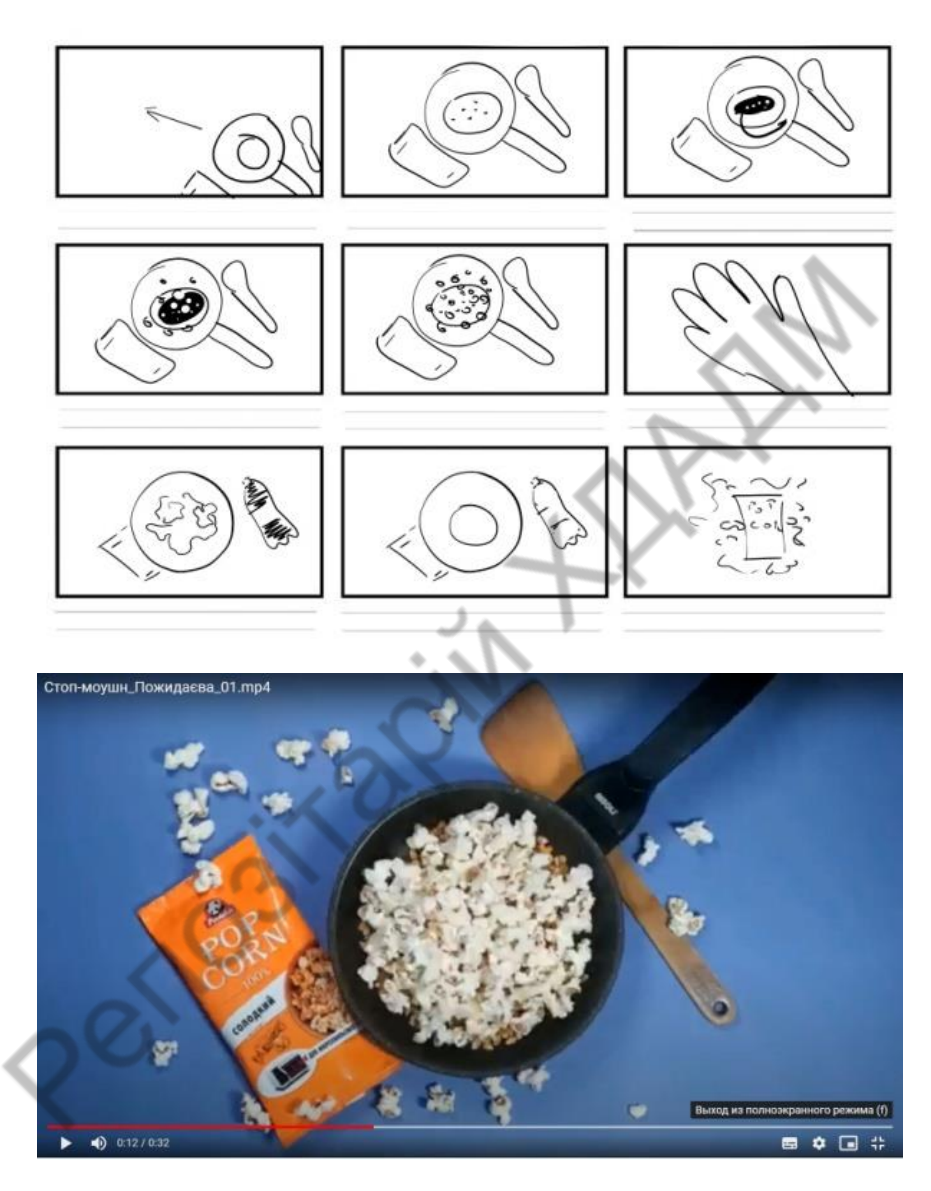

*Малюнок 7. Пожидаєва Карина 1курс МД (ХДАДМ – 2021)*

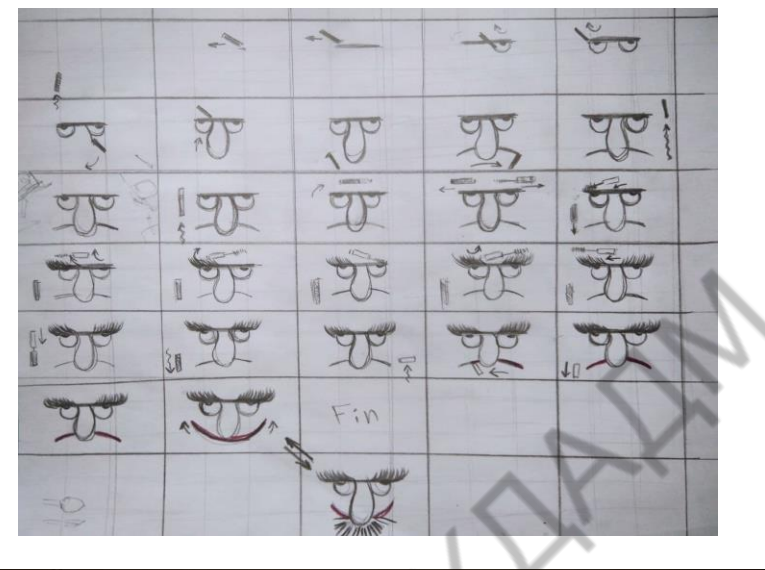

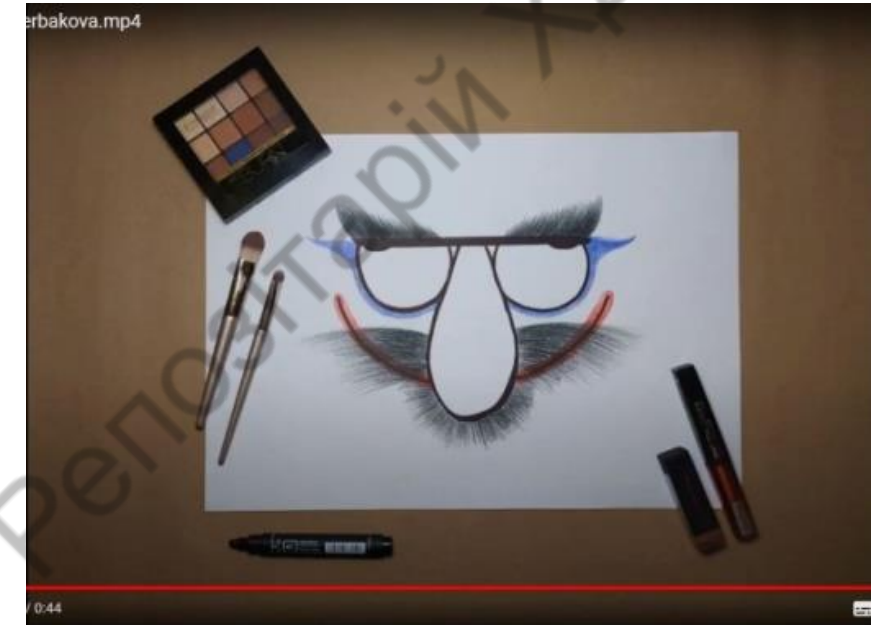

*Малюнок 8. Щербакова Дар'я 1курс МД (ХДАДМ – 2021)*

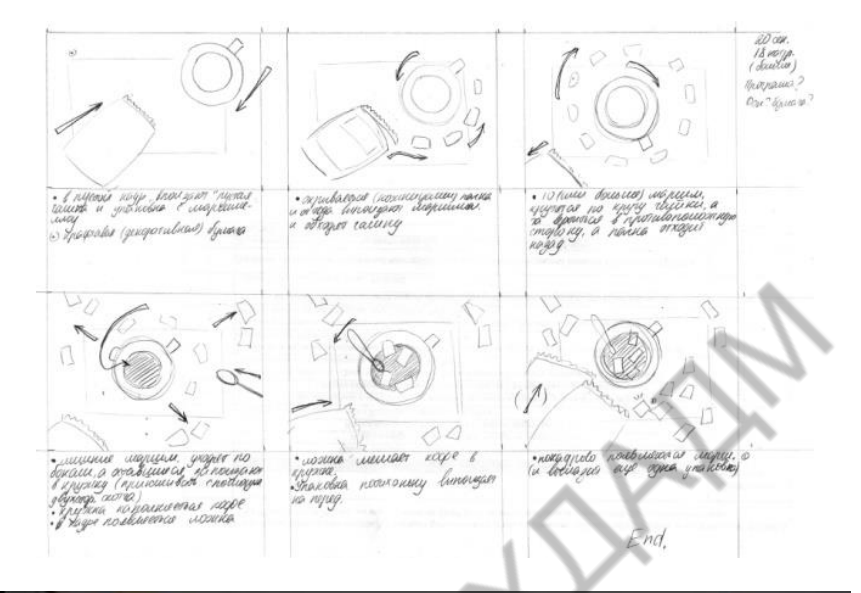

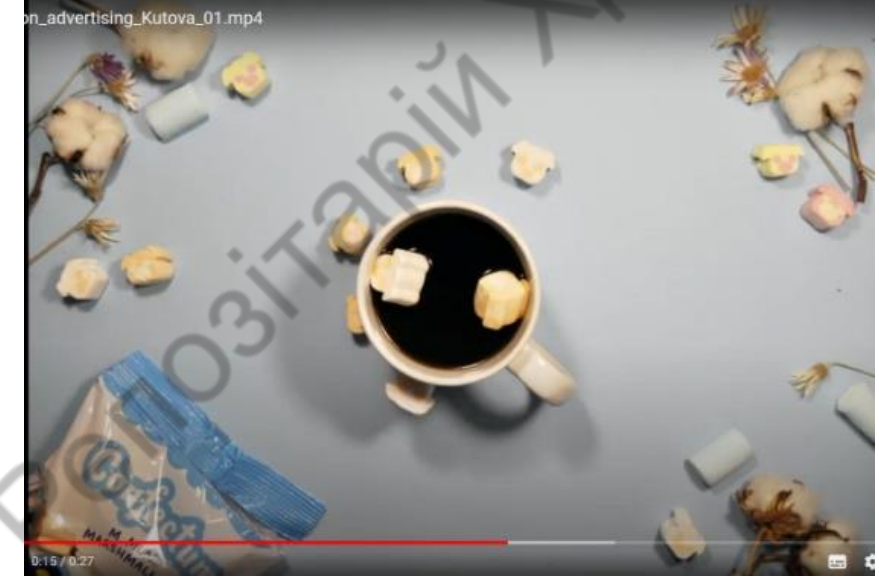

*Малюнок 9. Кутова Софія 1курс МД (ХДАДМ – 2021)*

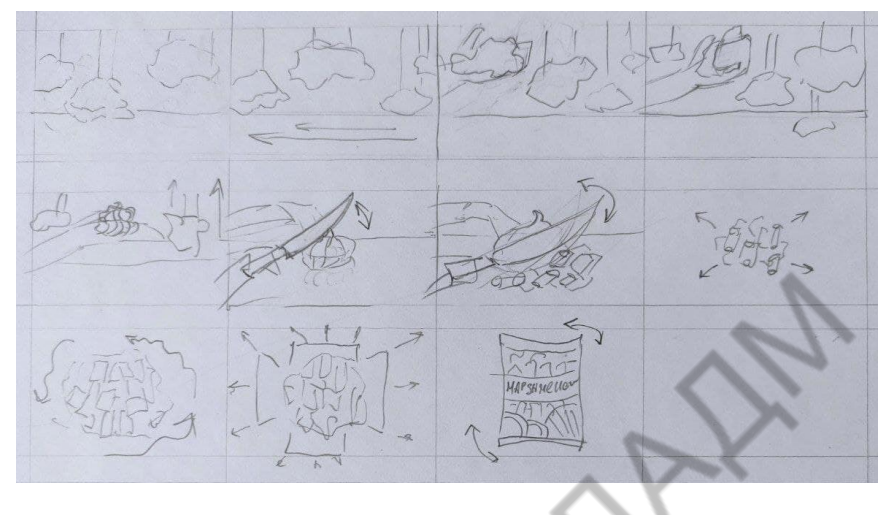

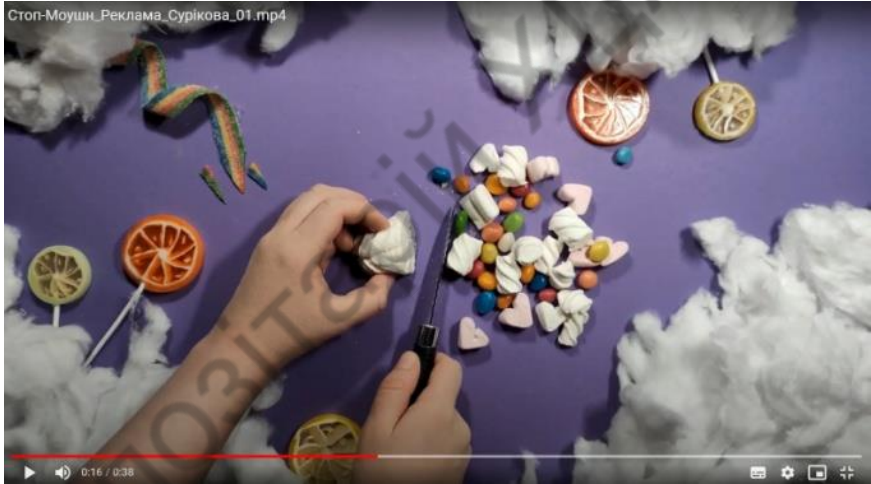

*Малюнок 10. Сурікова Анастасія 1курс МД (ХДАДМ – 2021)*

На семестровий перегляд

представити наступний обсяг матеріалів:

І. Аналоги 2 аркуші формату А-4 на яких розміщено 4-5 аналогів коротких анімаційних фільмів з назвами і авторами.

ІІ. Концепція твору. 1 аркуш А-4 Короткий зрозумілий текст.

ІІІ. Розкадровка основних сцен анімації.

Обсяг: формат 1 аркуш А-4 – 6-8 компоновок ч/б графічний матеріал за вибором студента: олівець, маркер).

ІІІ. Розробка кольорової концепції твору. Пов'язати кольорове вирішення анімаційної роботи з концепцією твору.

Загальна назва для тітрів: «Stop motion»

ІV. Вибір візуальних образів головних діючих осіб-героїв сюжетної анімації. на основі створеної концепції і основних розкадровок.

V. Подання роботи для експонування в електронному вигляді.

Обсяг: Хронометраж 30-40 секунд. Частота 24 кадрів/с. Формат mpg 4.

#### <span id="page-36-0"></span>**Тема 2. Використання паперу для створення сюжетного анімаційного ролику**

#### <span id="page-36-1"></span>*Завдання 2. Коротка сюжетна анімація з паперу «Stop motion» або «перекладки».*

**Ціль:** Закріплення знань використання ефектів шарів анімації на прикладі створення сюжетного анімаційного ролику в техніці «Stop motion» або «перекладки». За вибором студента анімація з паперу.

Створення короткого анімаційного фільму в техніці паперової пластики складається з декількох етапів, або кроків.

Перекладна анімація – це коли намальований на картоні або папері об'єкт ріжеться на окремі шматочки і ці шматочки пересуваються (перекладаються) від кадру до кадру. Готовий об'єкт викладають на заздалегідь виготовлений фон і покадрово зрушують деталі, домагаючись потрібного результату. (Посідає проміжне місце між мальованою та об'ємною).

Щоб зробити свою анімацію більш презентабельною, додайте титри. Їх так само можливо виконати в стилі Stop motion.

Розробка концепції для короткого анімаційного фільму на задану тему. Створюючи концепцію необхідно вирішити, які саме властивості паперу доцільно використати для розкриття концепції, вирішити, якими композиційними прийомами під час фотозйомки слід скористатись.

Враховуючи загальні правила створення анімаційних фільмів, обміркуйте зав'язку, кульмінацію і розв'язку, як важливі для розкриття концепції частини анімаційного твору. Концепцію та основні етапи її розкриття слід коротко записати.

Записавши концепцію твору, слід намалювати основні розкадровки для майбутньої анімації. Для цього в 6-8 прямокутниках, пропорції (3Х4) створити начерки основних сцен майбутньої анімації. Визначтесь, які саме плани потрібні для зйомок: середні крупні, або загальні. На аркуші А-4 ч/б. Визначтесь, яке освітлення є більш відповідним Вашій концепції –тепле, або холодне, відповідно до цього оберіть Led лампи.

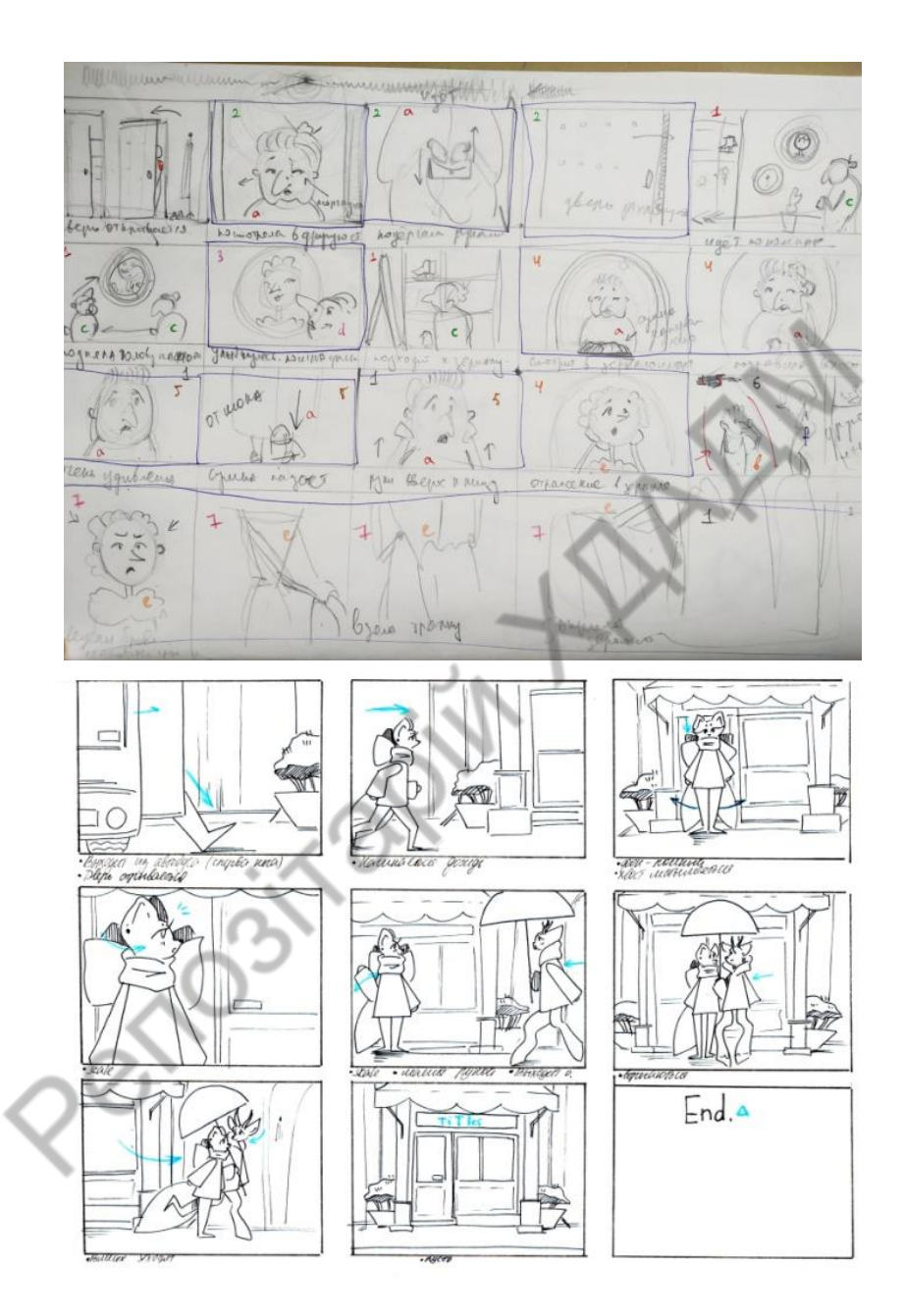

39

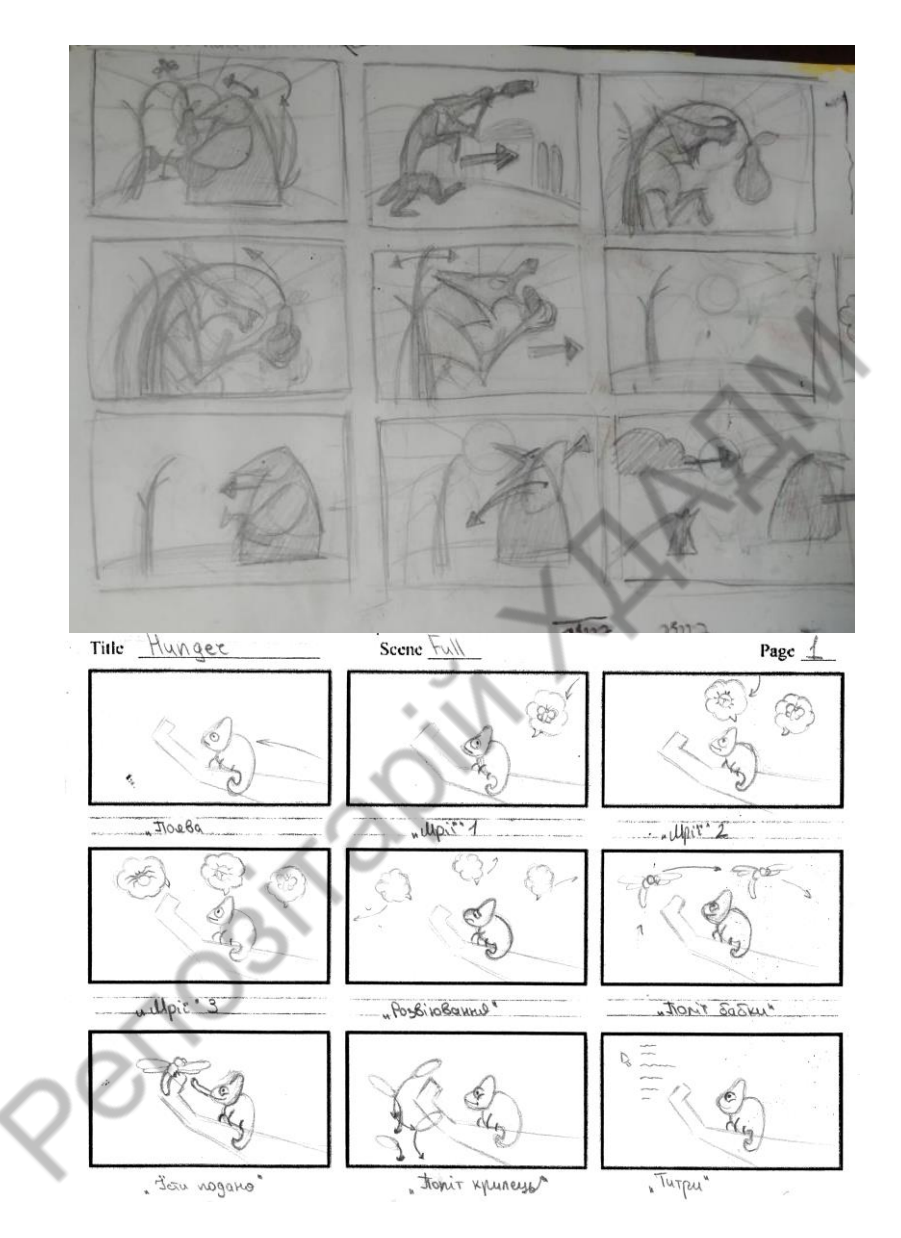

*Малюнок 11. Разкадрування.*

Створить персонажа для свого короткого анімаційного фільму відповідно до розробленої концепції. Продумайте та створить, локації потрібні для розкриття концепції свого сценарію.

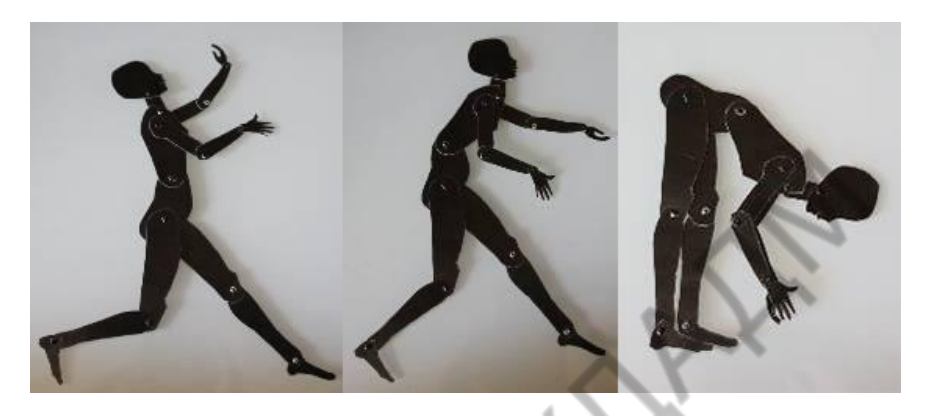

*Малюнок 12. Перекладна анімації. Рухлива фігурка людини власного виготовлення*

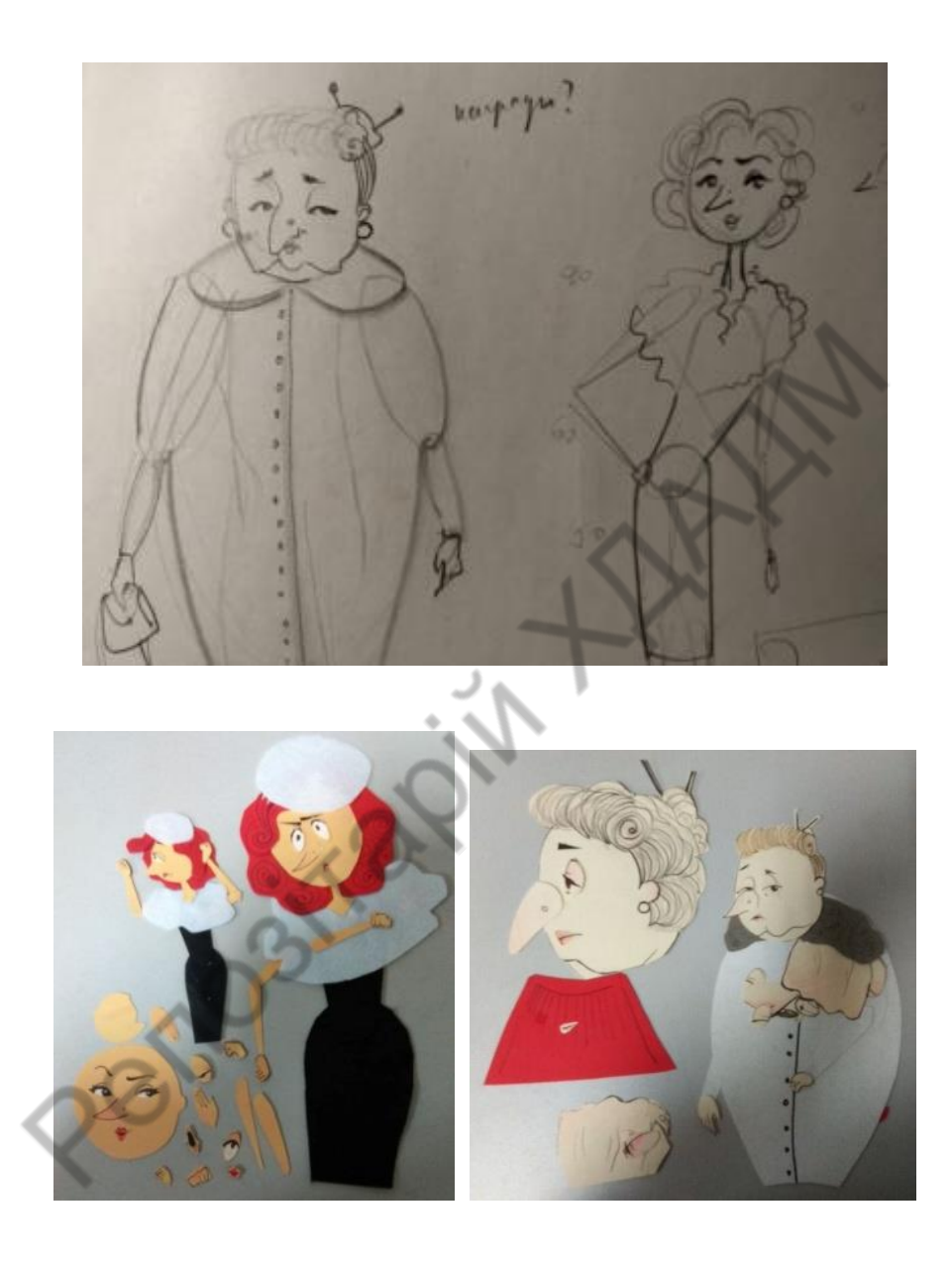

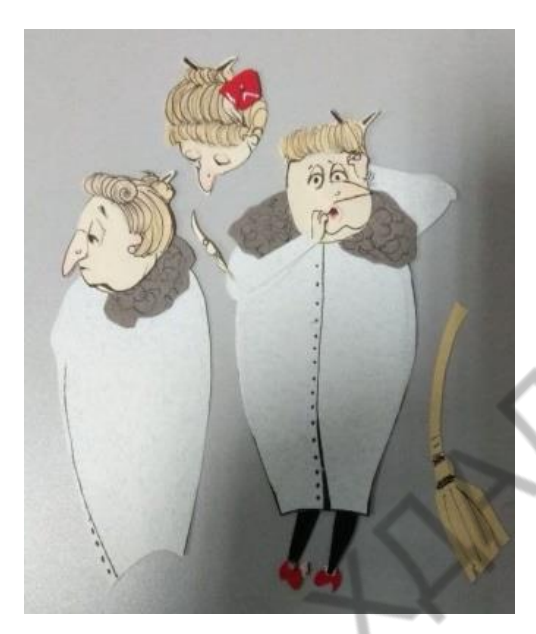

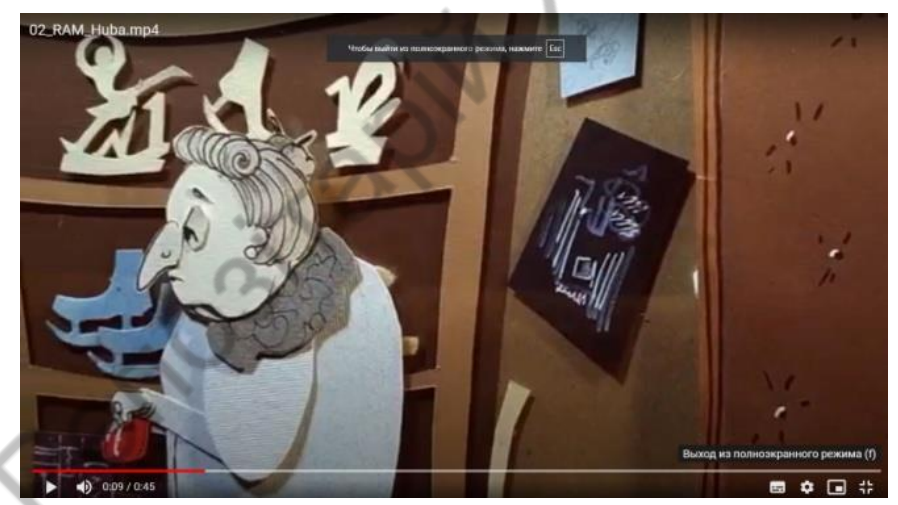

*Малюнок 13. Губа Аліса 1курс МД (ХДАДМ – 2021) https://www.facebook.com/100037683727469/videos/pcb.3673199 206141927/459066832026104*

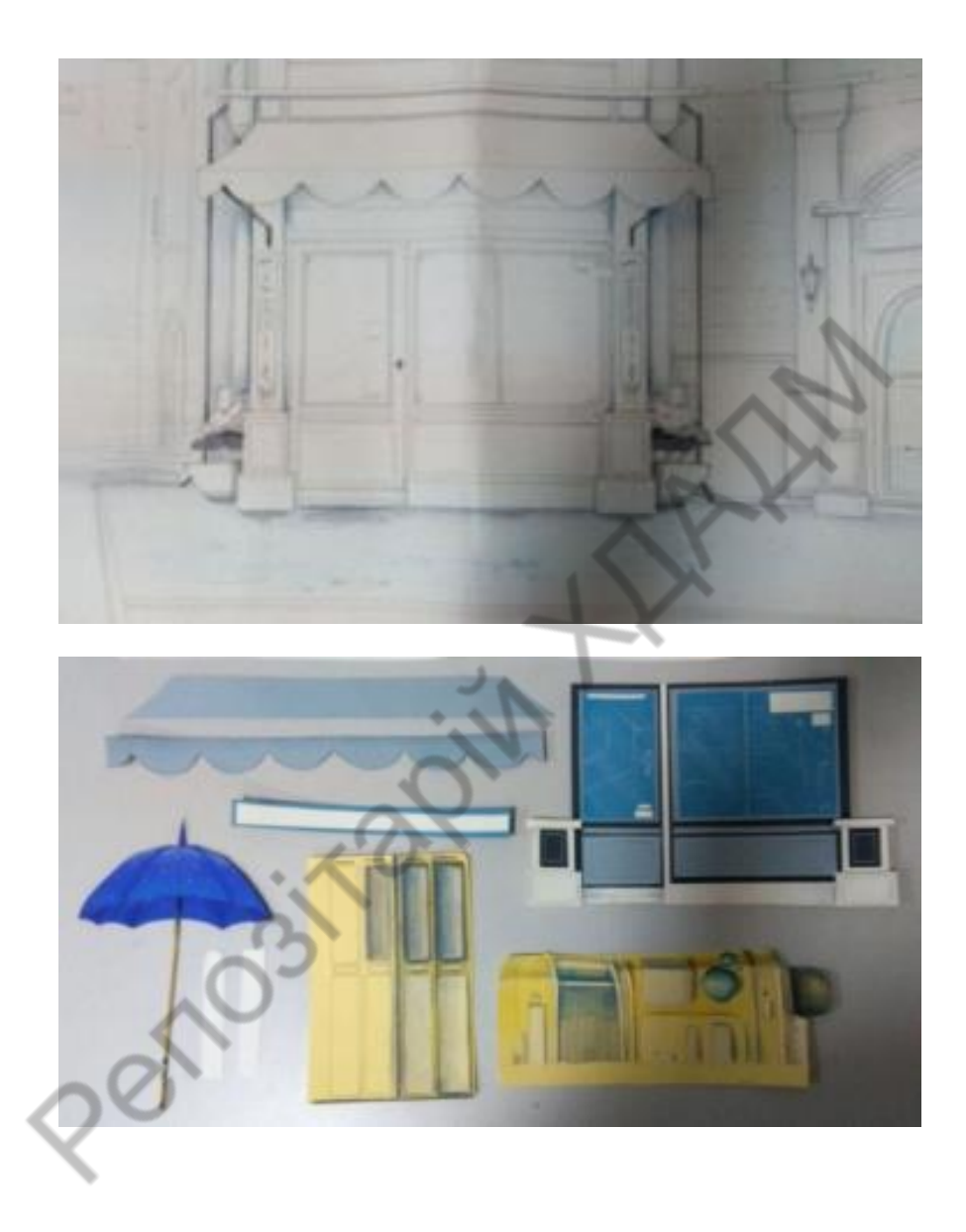

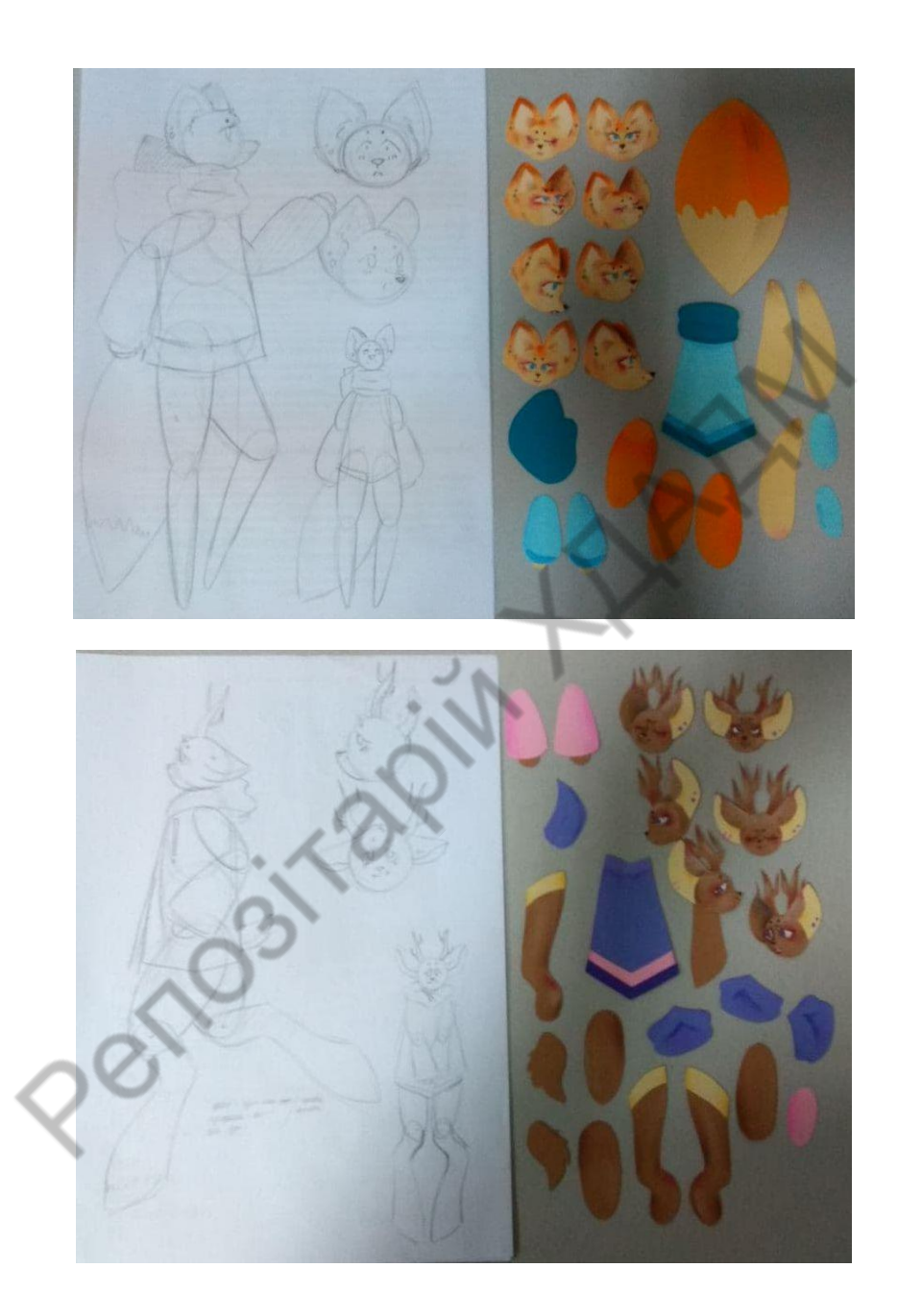

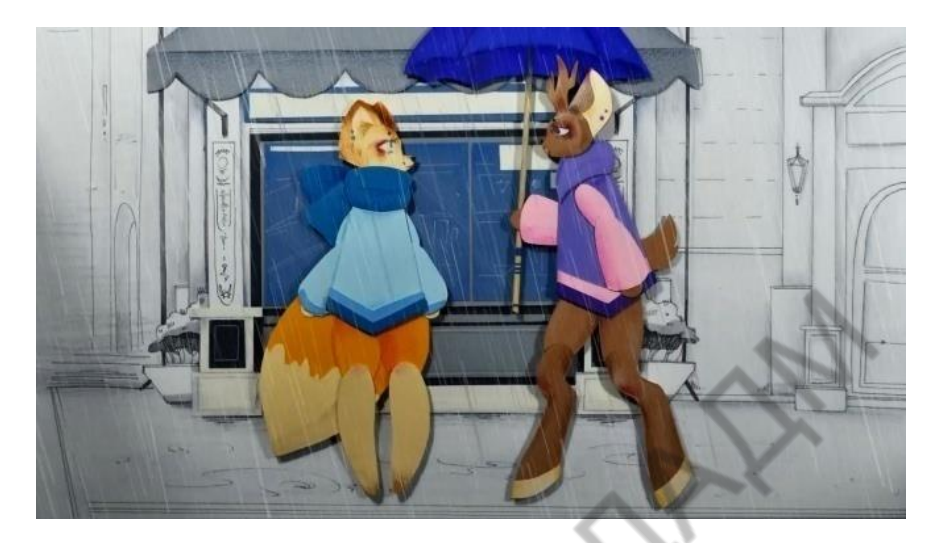

*Малюнок 14. Кутова Софія 1курс МД (ХДАДМ – 2021) https://www.facebook.com/100037683727469/videos/pcb.3673200 982808416/459067275359393*

 $\bigcirc$ 

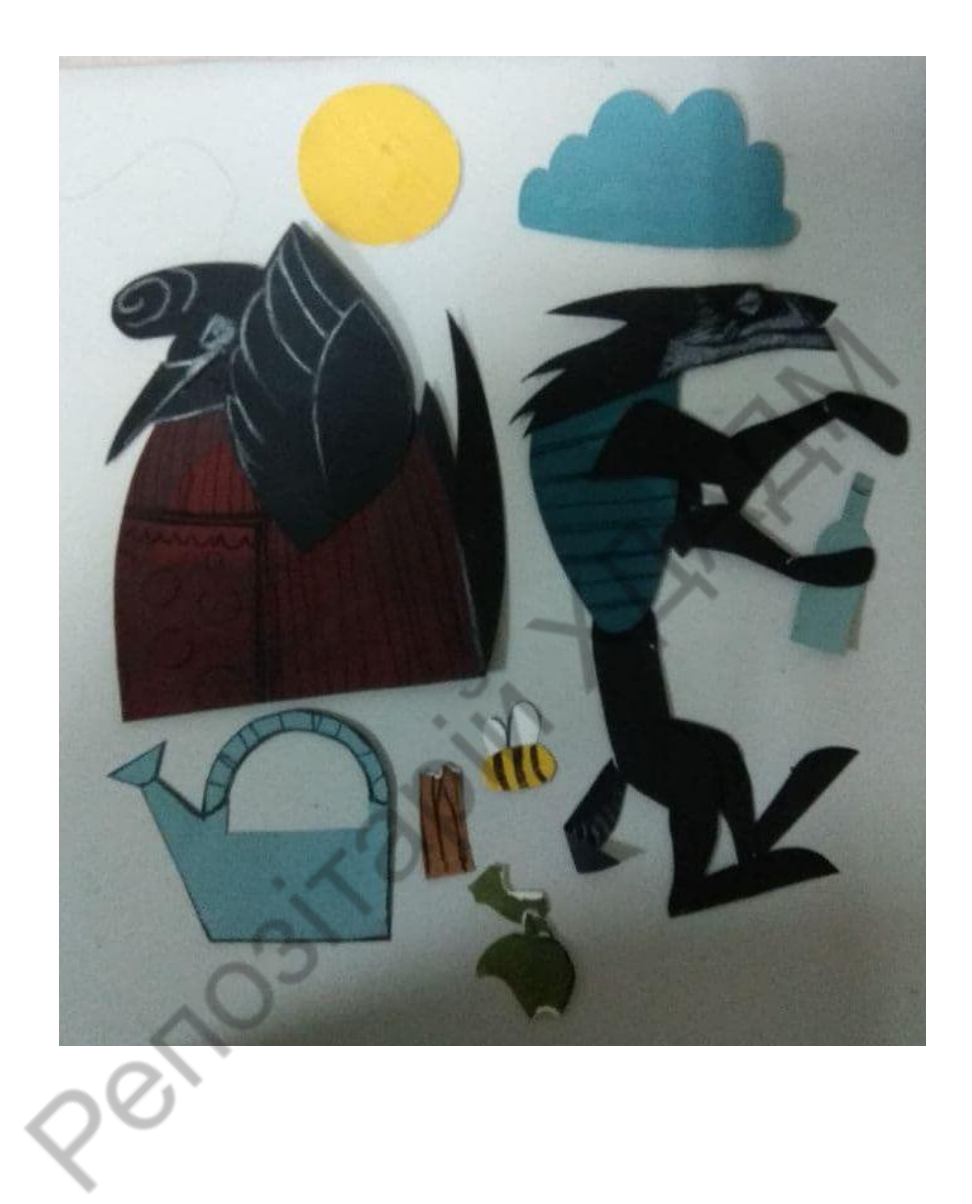

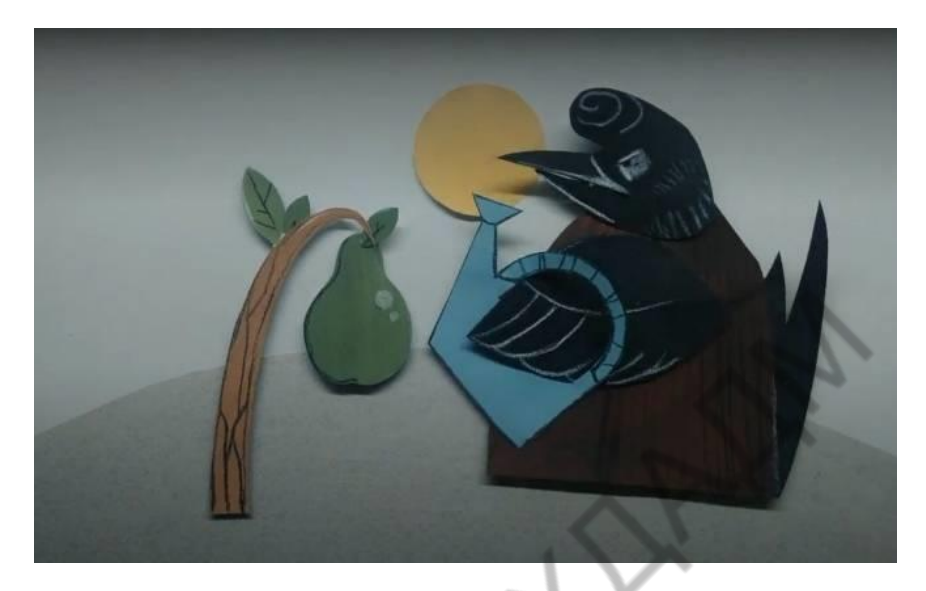

*Малюнок 15. Голуб Аліна 1курс МД (ХДАДМ – 2021)* https://www.facebook.com/100037683727469/videos/pcb.3673199 206141927/459066898692764

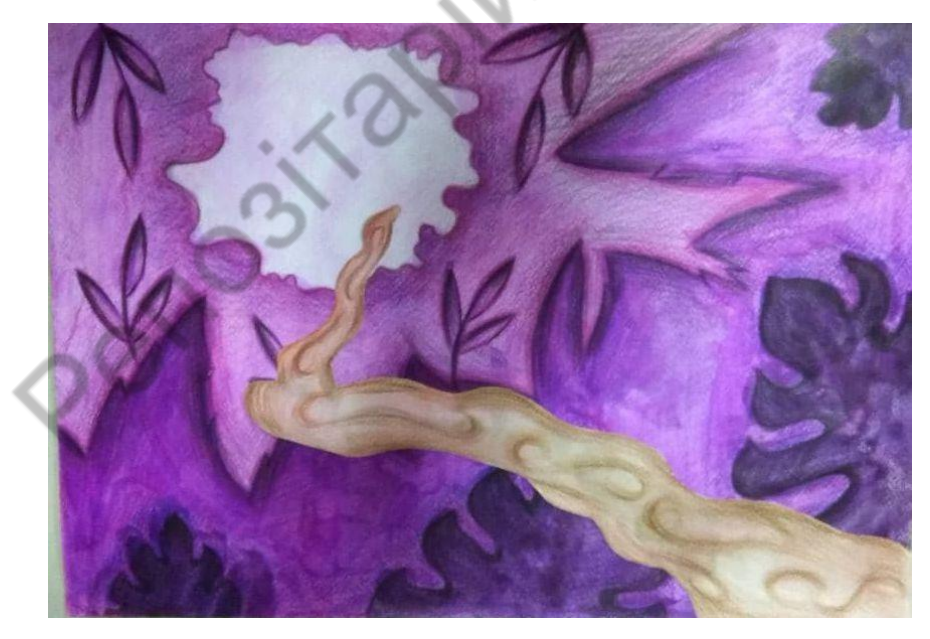

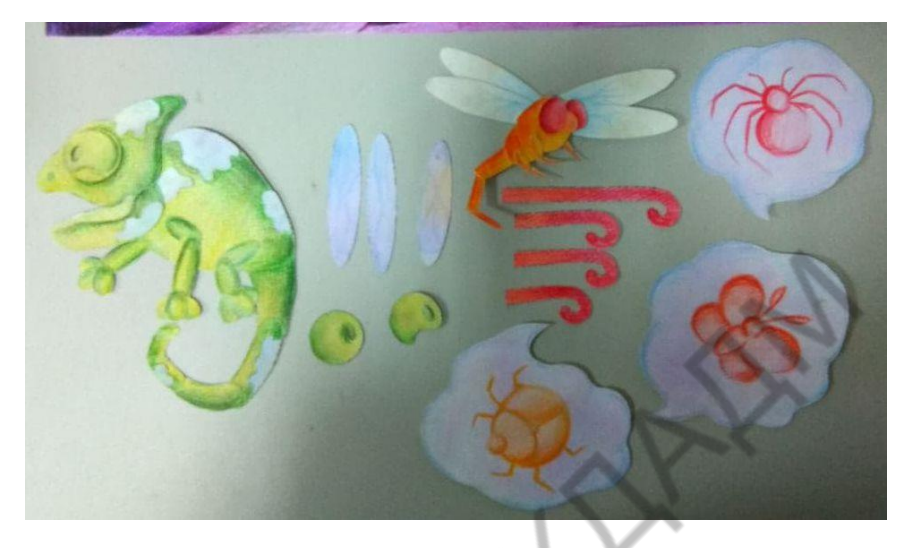

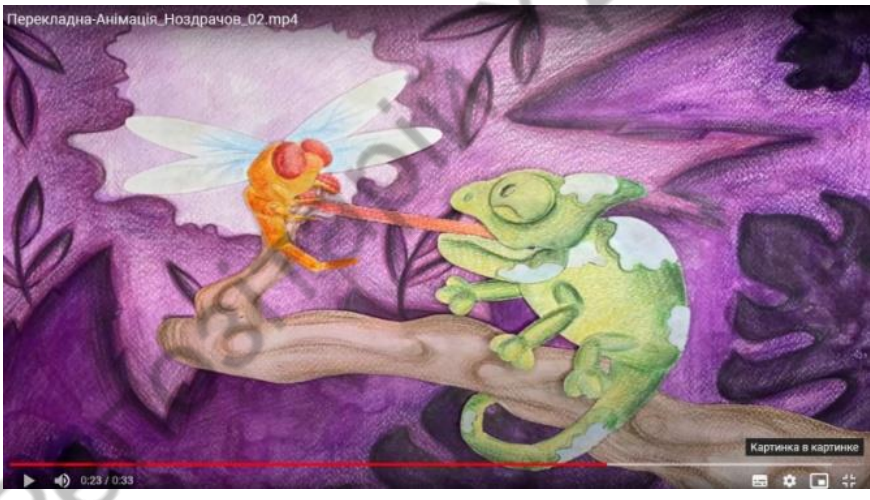

*Малюнок 15. Ноздрачев Виталий 1курс МД (ХДАДМ – 2021) https://www.facebook.com/100037683727469/videos/pcb.3673209 269474254/459069932025794*

Перевірте наявність всього необхідного для зйомок. Вам необхідно зарядити і налаштувати камеру, закріпити її на штативі. При зйомці дрібних предметів зручніше використати ручне фокусування. Краще всього використати штатив з можливістю пересування штативної голівки з вертикального положення в горизонтальне. Він має бути важким і стійким, щоб уникнути випадкового зрушення із-за легкого дотику. Обравши локацію пам'ятайте, що Вам знадобиться поряд місце для установки камери. Обране місце повинно бути зручним для розміщення камери на штативі і зйомки з різних ракурсів.

Безпосередньо зйомка проводиться на монтажному столі, відповідно продуманих заздалегідь локацій. Висоту робочого столу обирайте таким чином, щоб Вам було зручно розміщати софтбокс вище або нижче рівня столешниці. Також враховуйте свій зріст, Вам має бути зручно знімати предмети збоку та зверху. Знімати простіше на горизонтальному монтажному столі, проте можливо використовувати вертикальні конструкції для закріплення фону і розташування персонажів. За необхідністю використовуйте підсвітлення горизонтально розташованого на монтажному столі фону знизу, це дозволяє досягти ефекту рівномірно розсіяного світла на фоні, дозволяє уникнути небажано темних тіней від персонажів на фоні.

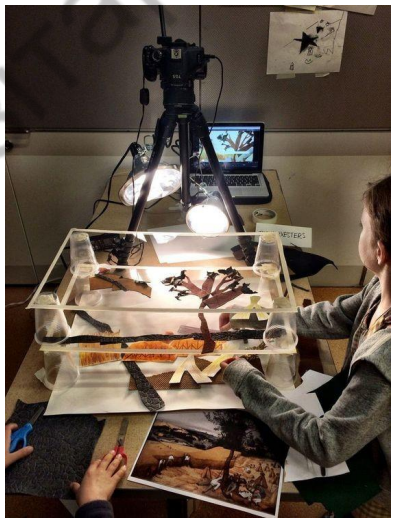

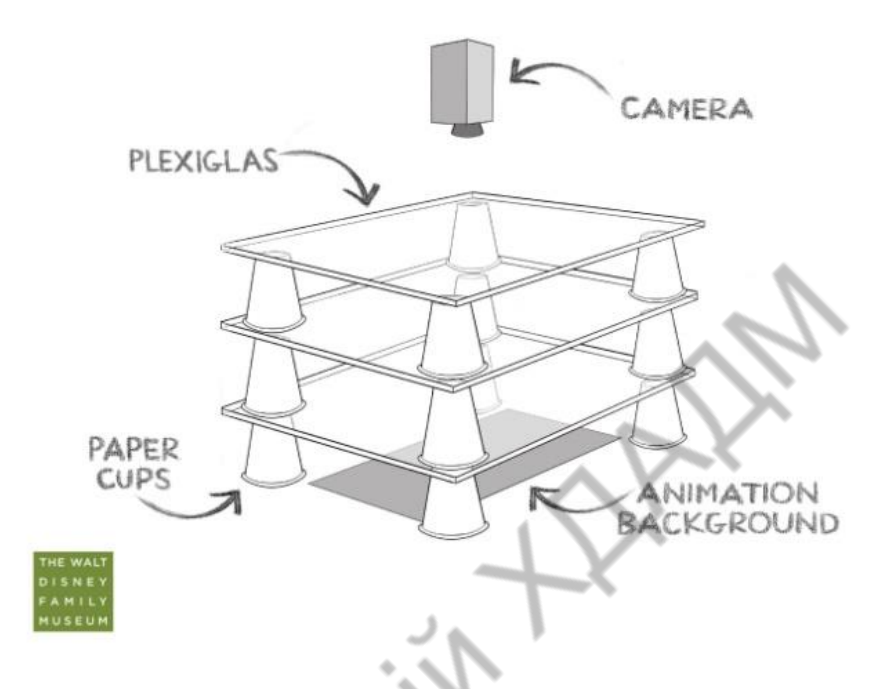

*Малюнок 16. Мультімідійний верстак.*

Виконайте монтаж отриманих фото зображень. Продумайте додавання звукового супроводження.

Здійсніть експорт в відео формат.

На перегляд потрібно представити наступний обсяг матеріалів:

І . Концепція твору. Короткий зрозумілий текст.

ІІ. Розкадровка основних сцен анімації.

Обсяг 1) формат А-4 – 6-8 компоновок ч/б графічний матеріал за вибором студента: олівець, маркер.

ІІІ. Розроблені кольорові концепції твору. Локація, образи головних діючих осіб-героїв (персонажі) паперової анімації.

Обсяг Локація формат А-3 використані в анімації. Кольорові персонажі використані в анімації.

Загальна назва для тітрів: «Paper Stop motion ».

ІV. Відео ролик – короткий анімаційний фільм.

Обсяг**:** Хронометраж 30-40 секунд. Частота 12-24 кадрів/с. Формат mpg 4.

<span id="page-51-0"></span>**Тема 3. Використання об'єму для створення сюжетного анімаційного ролику.**

<span id="page-51-1"></span>**Завдання 3. Коротка сюжетна анімація з паперу «Stop motion» або «Лялькова анімація».**

**Ціль:** Закріплення знань з використання об'ємної форми в анімації на прикладі створення сюжетного анімаційного ролику в техніці «Stop motion» або «Лялькова анімація». Матеріал за вибором студента.

Створення короткого анімаційного фільму в техніці «Лялькова анімація» складається з декількох етапів, або кроків.

Лялькова анімація – метод об'ємної мультиплікації. При створенні використовується сцена-макет і ляльки-актори. Сцена фотографується покадрово, після кожного кадру в сцену вносяться мінімальні зміни (наприклад, змінюється поза ляльки). При відтворенні отриманої послідовності кадрів виникає ілюзія руху об'єктів.

Щоб зробити свою анімацію більш презентабельною, додайте титри. Їх так само можливо виконати в стилі Stop motion.

Розробка концепції для короткого анімаційного фільму на задану тему. Враховуючи загальні правила створення анімаційних фільмів, обміркуйте зав'язку, кульмінацію і розв'язку, як важливі для розкриття концепції частини анімаційного твору. Концепцію та основні етапи її розкриття слід коротко записати.

Записавши концепцію твору, слід намалювати основні розкадровки для майбутньої анімації. Для цього в 6-8 прямокутниках, пропорції (3Х4) створити начерки основних сцен майбутньої анімації. Визначтесь, які саме плани потрібні для зйомок: середні крупні, або загальні. На аркуші А-4 ч/б. Визначтесь, яке освітлення є більш відповідним Вашій концепції – тепле, або холодне, відповідно до цього оберіть Led лампи.

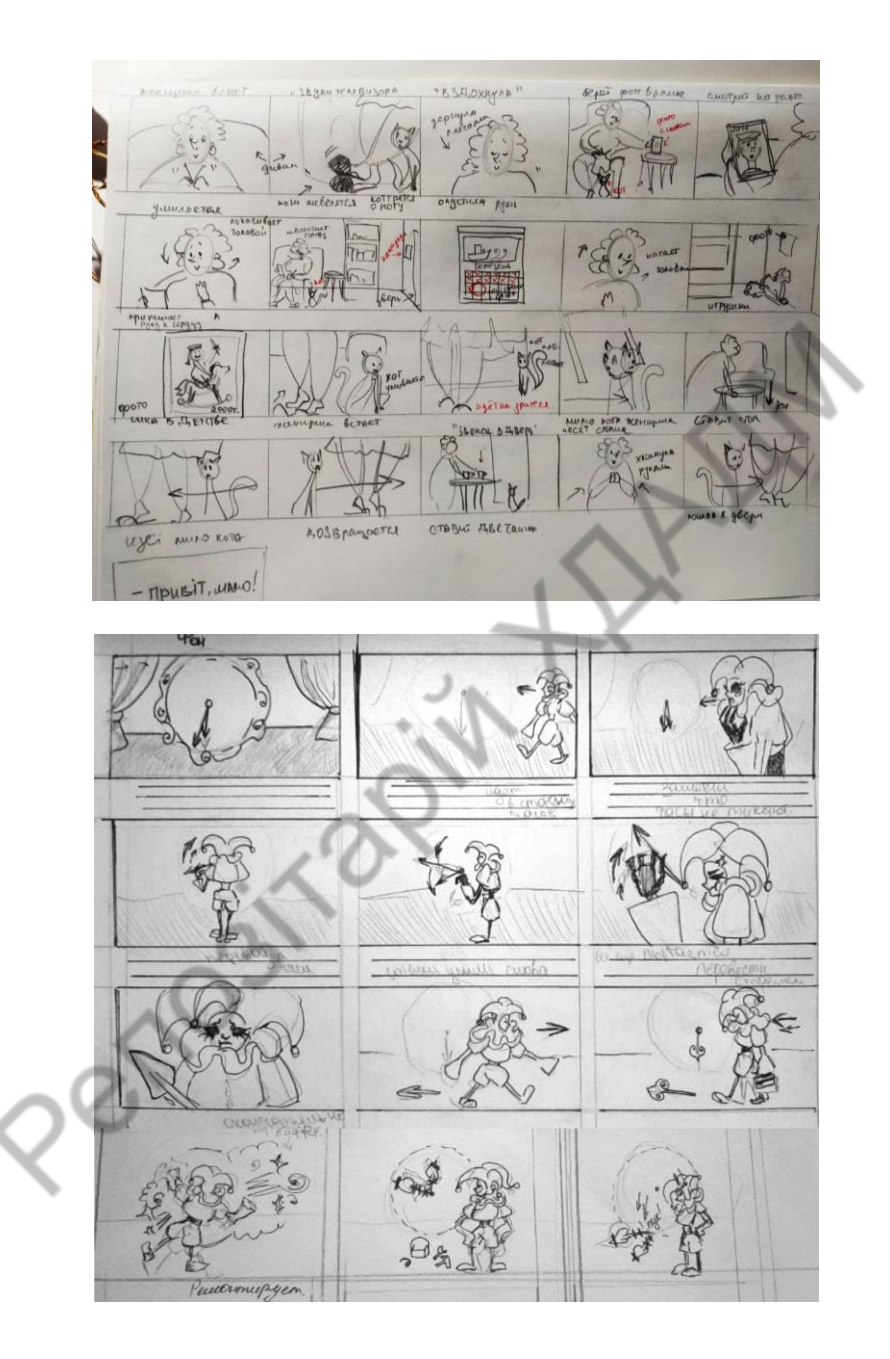

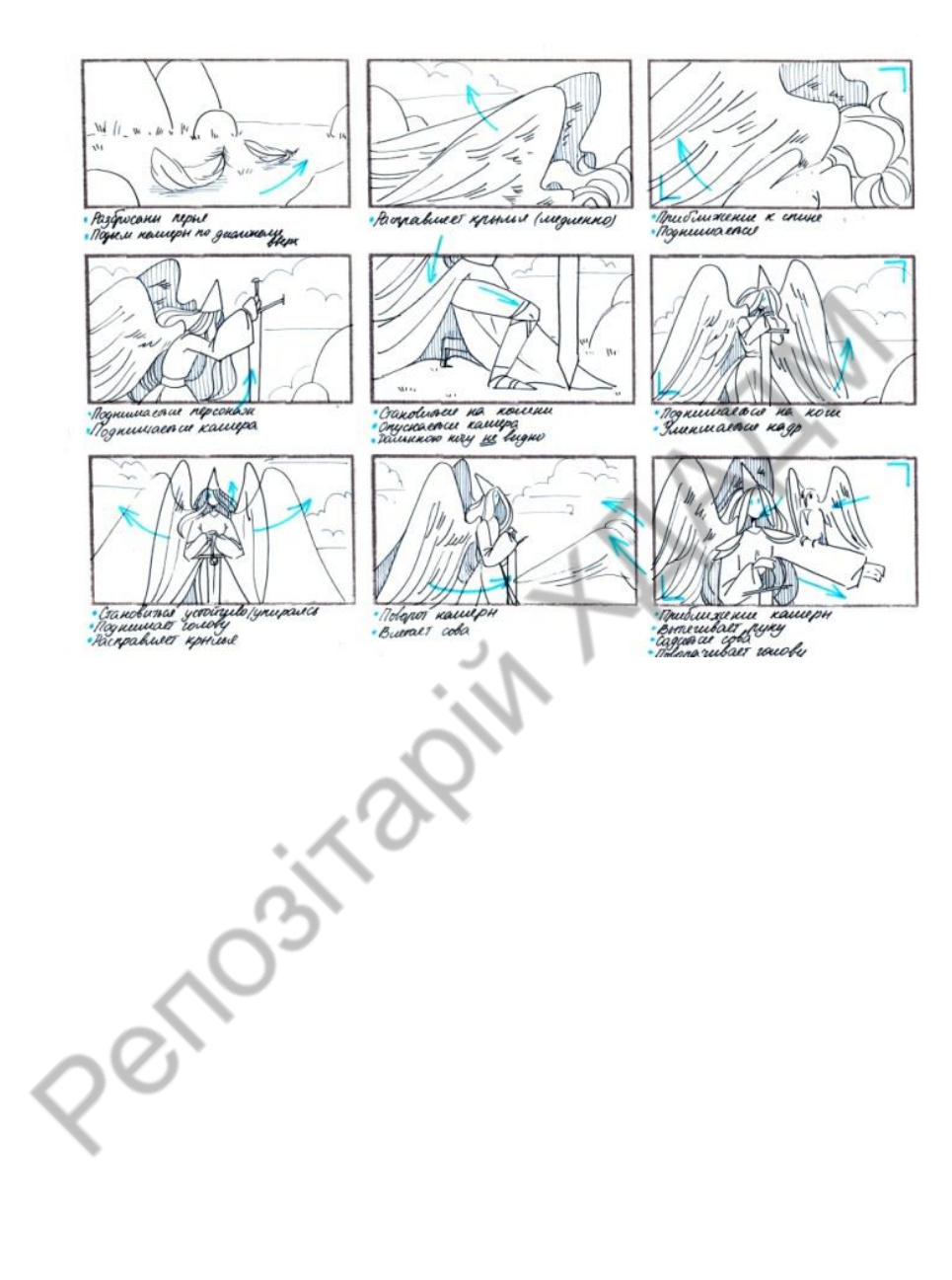

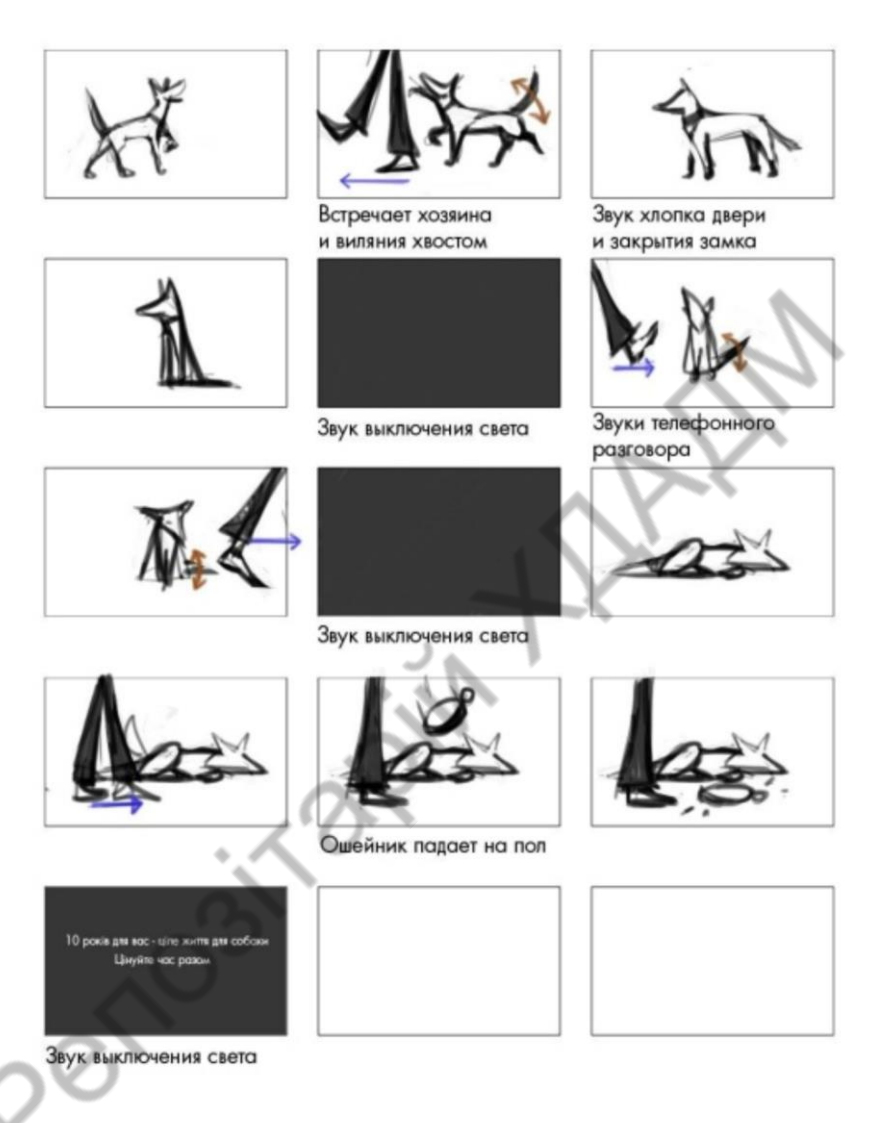

*Малюнок 17. Розкадрування.*

Створить персонажа для свого короткого анімаційного фільму відповідно до розробленої концепції. Продумайте та створить, локації потрібні для розкриття концепції свого сценарію.

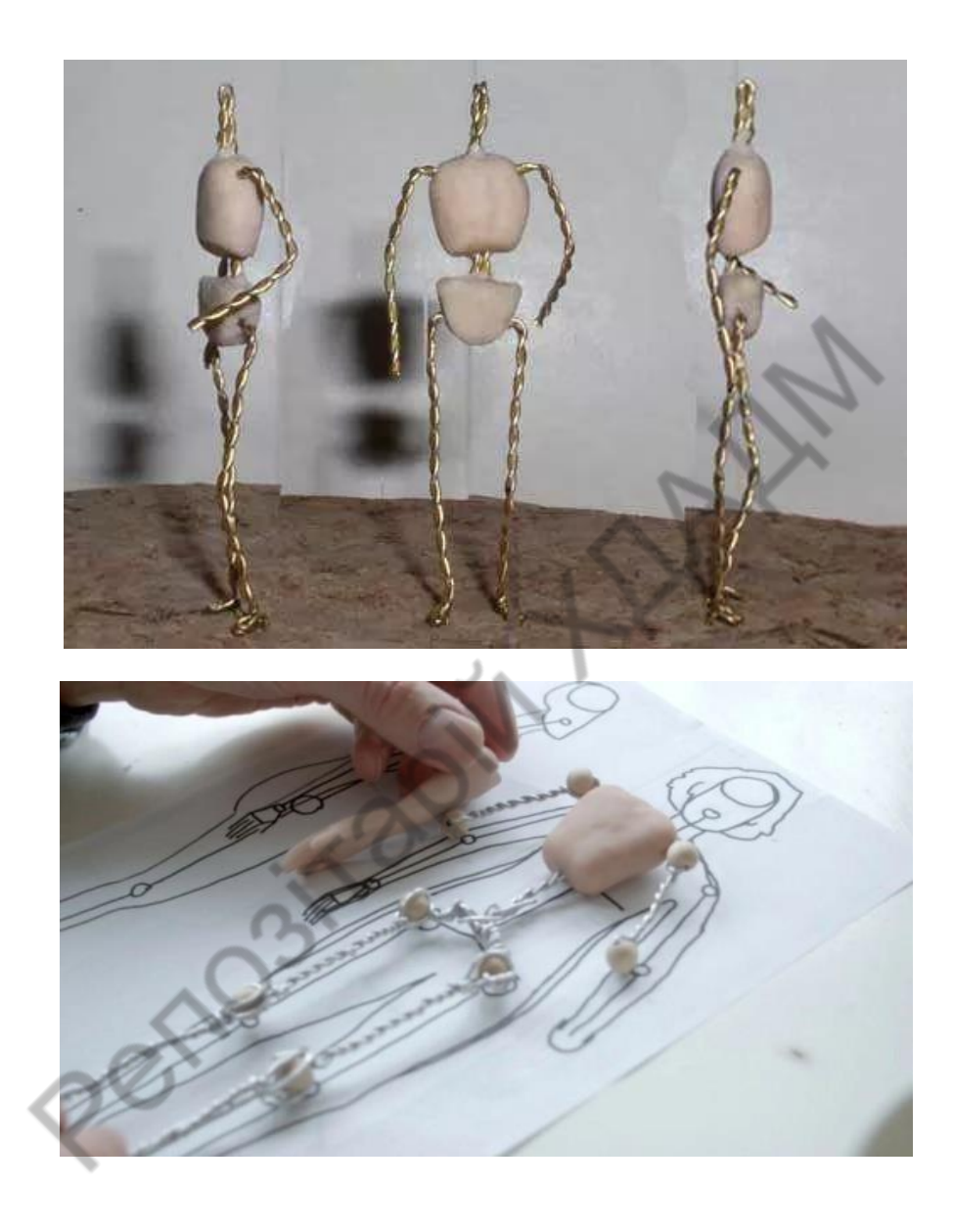

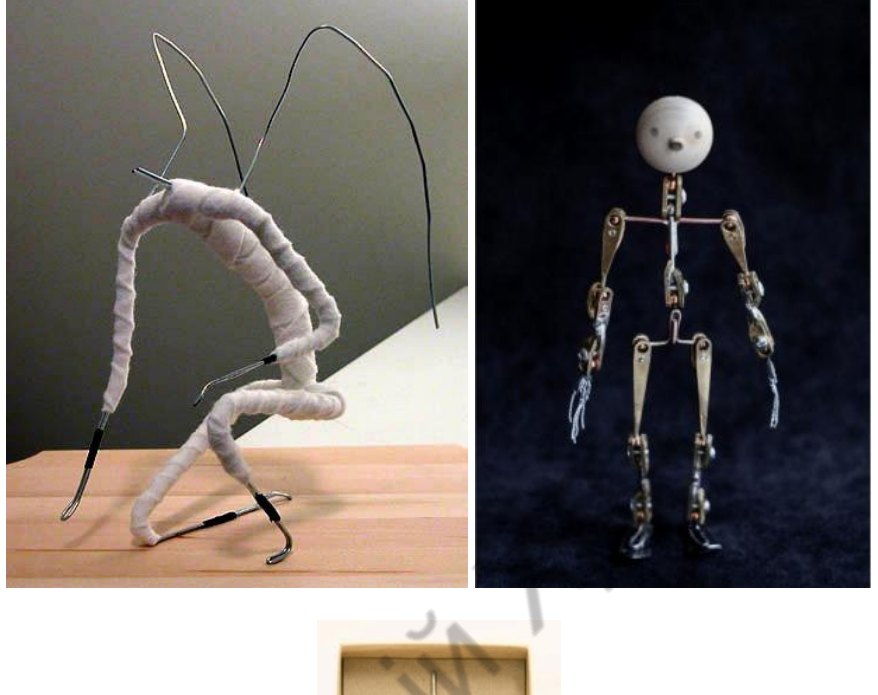

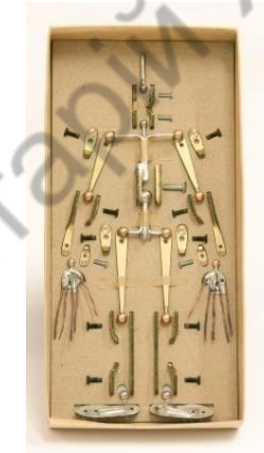

*Малюнок 18. Основний каркас для лялькової анімації. Власноручного виготовлення.*

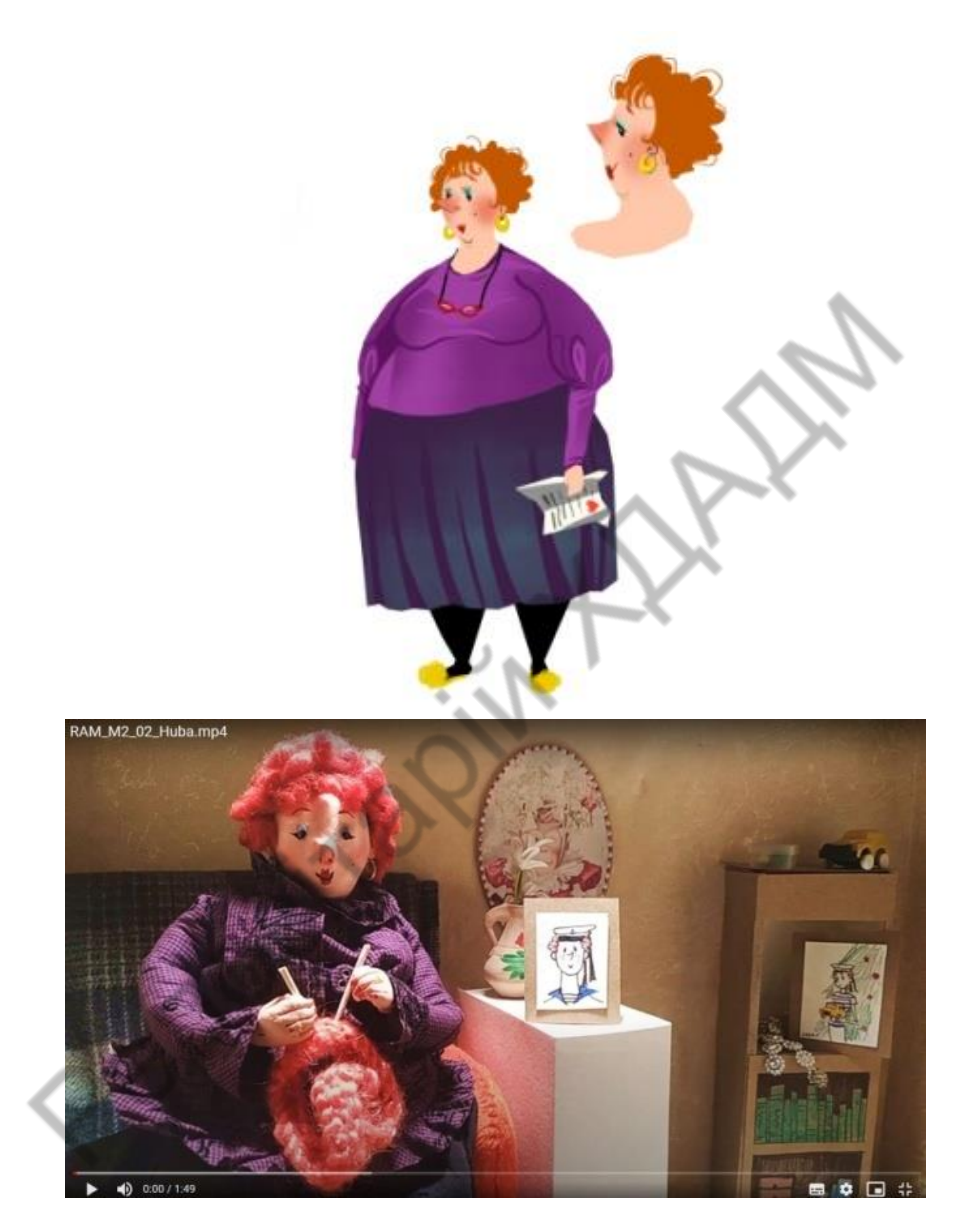

*Малюнок 19. Губа Аліса 1курс МД (ХДАДМ – 2021)*

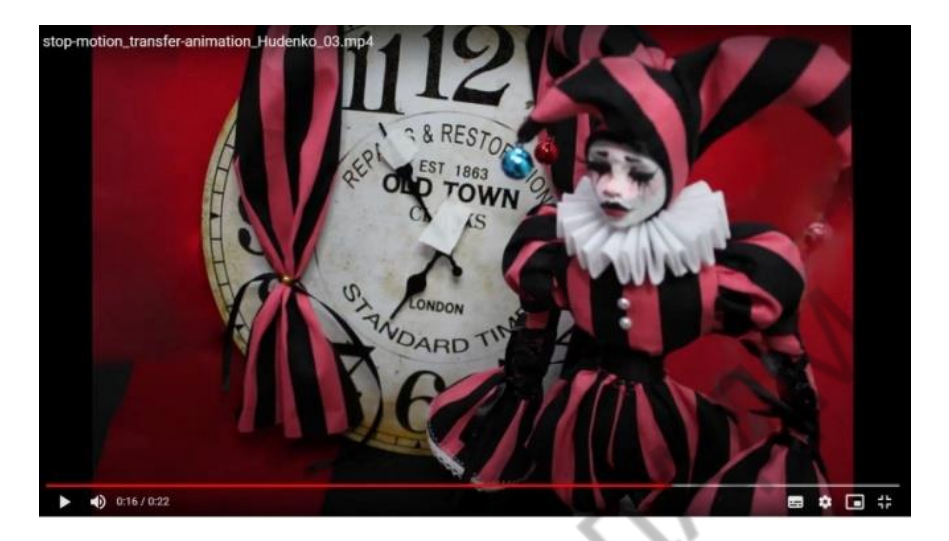

*Малюнок 20. Гуденко Настя 1курс МД (ХДАДМ – 2021)*

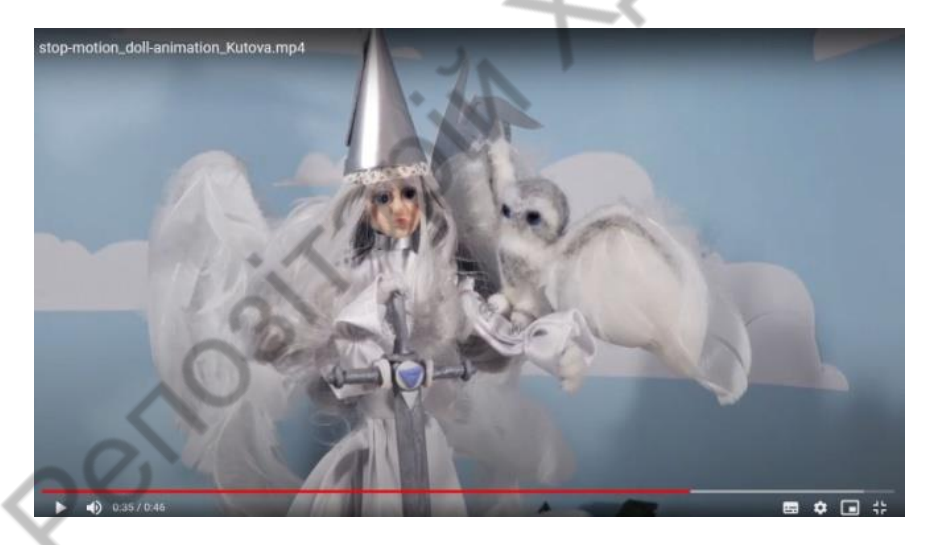

*Малюнок 21. Кутова Софія 1курс МД (ХДАДМ – 2021)*

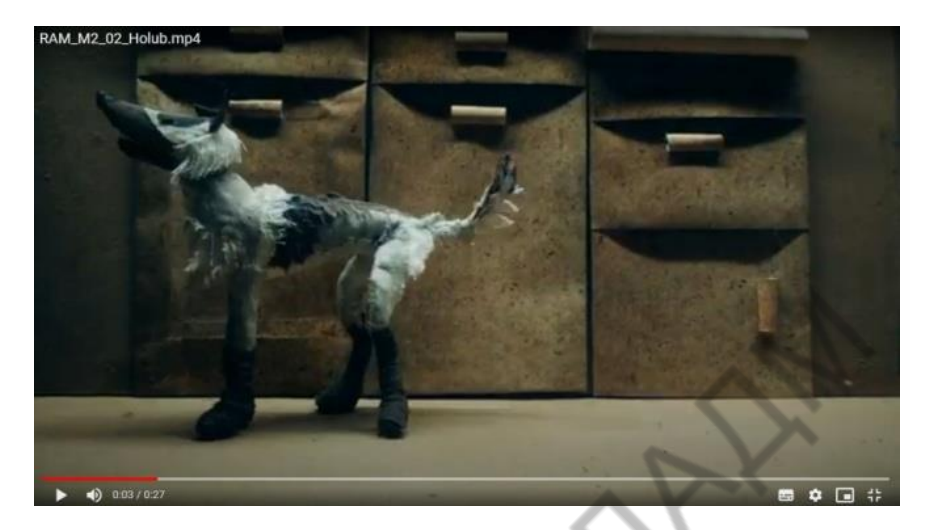

*Малюнок 22. Голуб Аліна 1курс МД (ХДАДМ – 2021)*

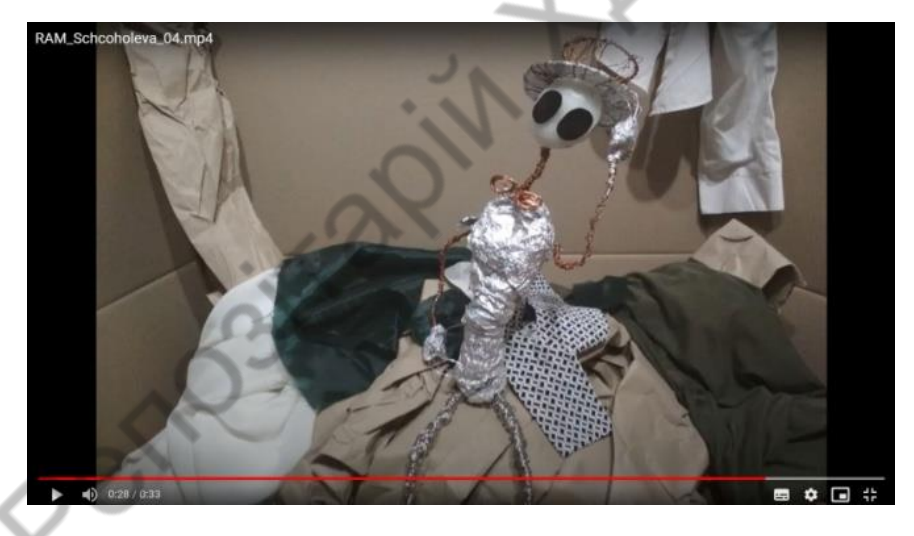

*Малюнок 22. Щоголєва Полина 1курс МД (ХДАДМ – 2021)*

Створення локації для «Лялькової анімації».

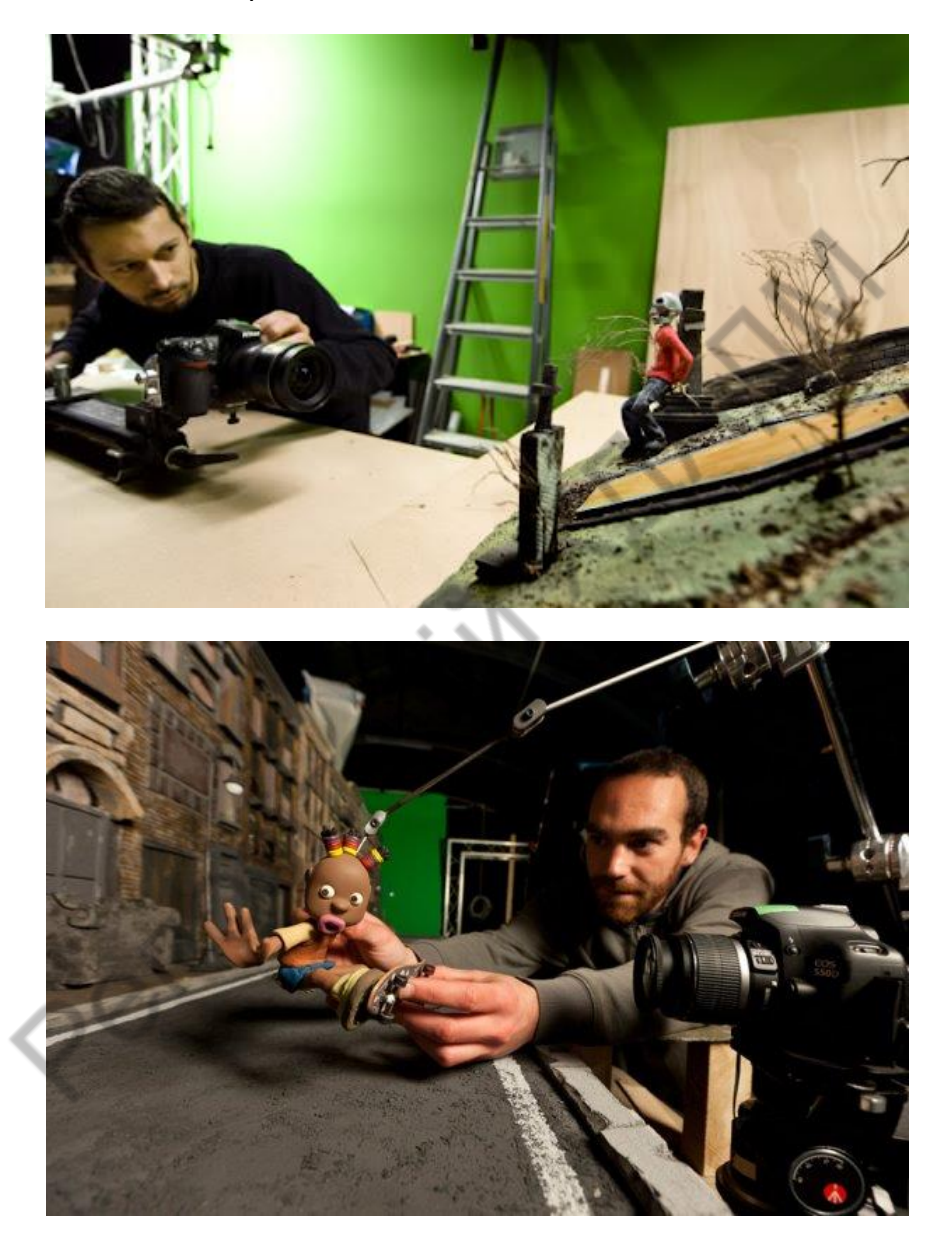

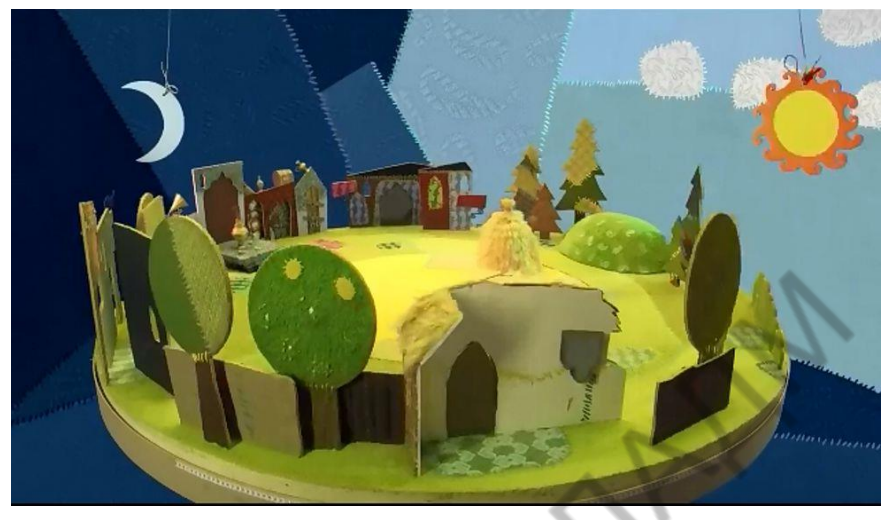

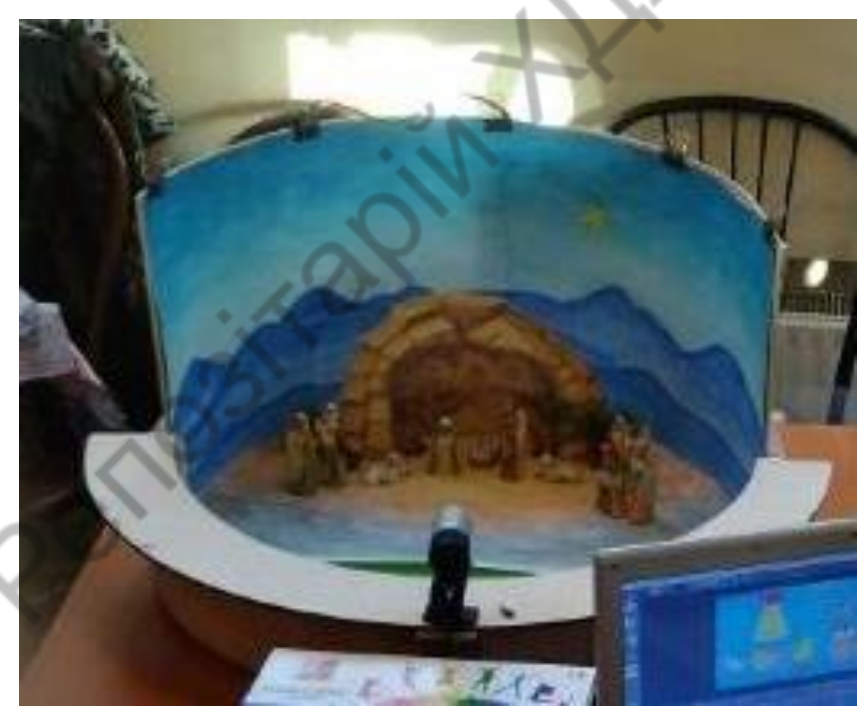

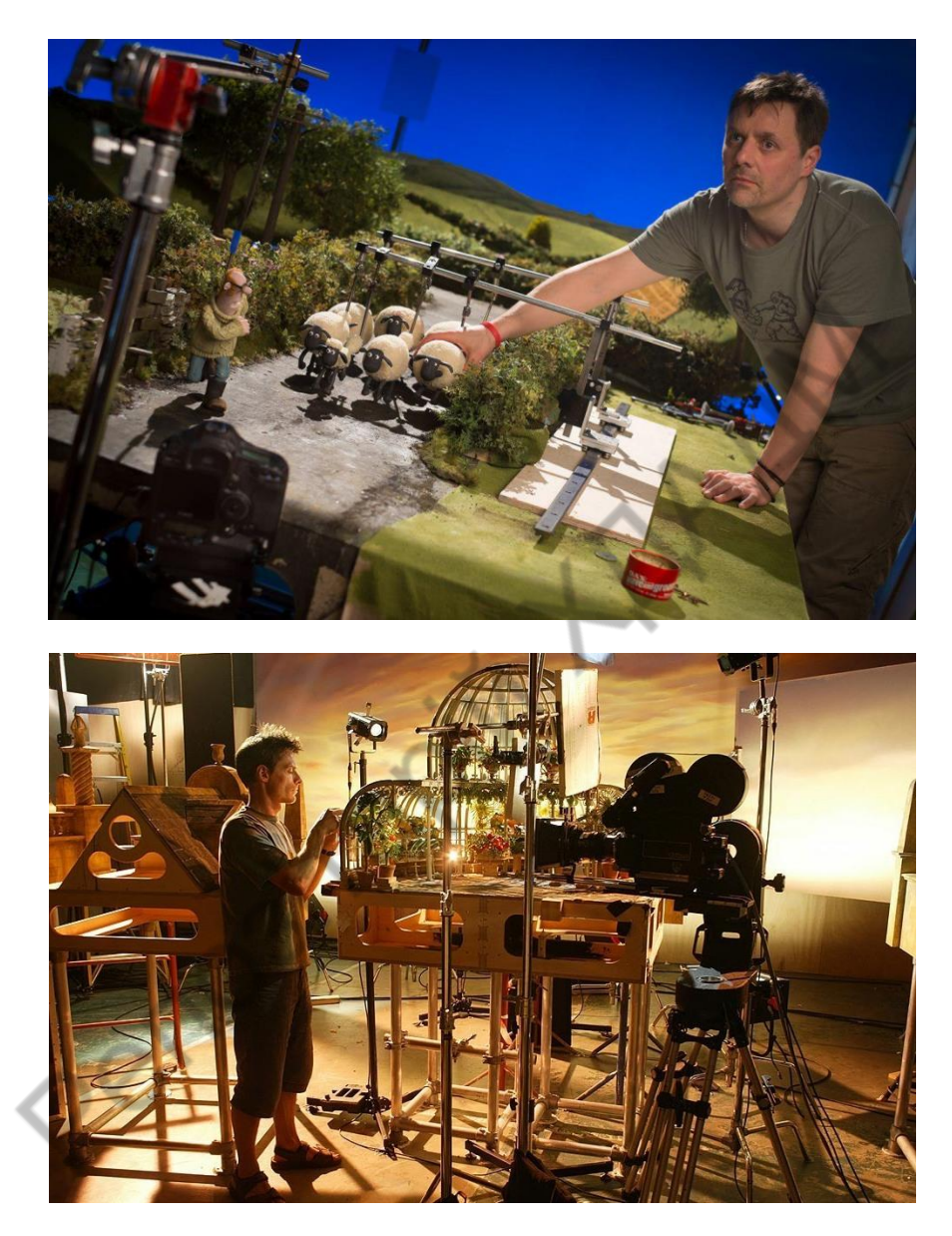

*Малюнок 23. Локації «Лялькова анімація»* Безпосередньо зйомка проводиться на монтажному столі, відповідно продуманих заздалегідь локацій. За необхідністю

використовуйте підсвітлення горизонтально розташованого на монтажному столі фону знизу, це дозволяє досягти ефекту рівномірно розсіяного світла на фоні, дозволяє уникнути небажано темних тіней від персонажів на фоні.

Виконайте монтаж отриманих фото зображень**.** Продумайте додавання звукового супроводження.

Здійсніть експорт в відео формат.

На перегляд потрібно представити наступний обсяг матеріалів:

І . Концепція твору. Короткий зрозумілий текст.

ІІ. Розкадровка основних сцен анімації.

Обсяг 1) формат А-4 – 6-8 компоновок ч/б графічний матеріал за вибором студента: олівець, маркер.

ІІІ. Розроблені кольорові концепції твору. Локація, образи головних діючих осіб-героїв (персонажі) паперової анімації.

Обсяг Локація формат А-3 використані в анімації. Кольорові персонажі використані в анімації.

Загальна назва для тітрів: «Paper Stop motion ».

ІV. Відео ролик – короткий анімаційний фільм. Обсяг: Хронометраж 30-40 секунд. Частота 12-24 кадрів/с. Формат mpg 4.

### <span id="page-64-0"></span>**ЛІТЕРАТУРА**

1. [Кен А. Прайб](https://www.ozon.ru/person/3186101/) The Art of Stop-Motion Animation/[/Course](https://www.ozon.ru/publisher/2616271/)  [Technology PTR,](https://www.ozon.ru/publisher/2616271/) — 2006, — 360 c.

2. [Сюзанна Шоу](https://www.ozon.ru/person/3186004/) Stop Motion: Craft Skills for Model Animation, Focal Press, — 2008, — 264 c.

3. [Николай Изволов.](https://ru.wikipedia.org/wiki/Изволов,_Николай_Анатольевич) Владислав Старевич // [Наши мультфильмы](http://books.interros.ru/index.php?book=mult&id=1&mode=print) / Арсений Мещеряков, Ирина Остаркова. — M: [Интеррос,](https://ru.wikipedia.org/wiki/Интеррос) — 2006,  $-225c$ 

4. Arnoux Аlexandre. Starévitch, magicien de l'écran. — «Pour vous», 1929, 7 марта.

5. Borger Lenny. Ladislas Starewitch: le magicien de Kovno. — Le cinéma russe avant la révolution, Paris; Ed. de la Réunion des musées nationaux, 1989, p. 80.

6. Ханжонков А. Первый мультипликатор. —[ в кн.: Из истории кино]— М.: «Искусство», — 1968, — Вып. 7. — с. 200.

7. Antropov Vladimir. Wladislaw Aleksandrowicz Starewicz. — Testimoni silenziosi, BFI-Biblioteca dell'Immagine, — 1989, — p. 589. 8. Ренков Н. Комбинированные и трюковые киносъёмки / под

ред. Н. Гарвей. — М.: Госкиноиздат, — 1948. — 256 с.

9. Птушко А. «Творчество и техника». [в книге-сборнике: Асенин С. Мудрость вымысла.] Мастера мультипликации О себе и своём искусстве. — М. Искусство, — 1983, — 207 с.

10. [Сергей Капков.](https://ru.wikipedia.org/wiki/Капков,_Сергей_Владимирович) [Энциклопедия отечественной](https://ru.wikipedia.org/wiki/Энциклопедия_отечественной_мультипликации)  [мультипликации.](https://ru.wikipedia.org/wiki/Энциклопедия_отечественной_мультипликации) — М.: Алгоритм, — 2006. — 816 с.

11. Асенин С. Н. Фантастический киномир Карела Земана. — М.: Искусство, 1979. — С. 13-109.

12. Barry JC Purves Stop-motion Animation: Frame by Frame Film-making with Puppets and Models (Basics Animation) 2019 https://www.amazon.com/Stop-motion-Animation-Film-making-Puppets-Models/dp/1501353799

### <span id="page-65-0"></span>**ІНТЕРНЕТ РЕСУРСИ**

- 1. [https://www.google.com/kak -sozdat-stop-motion-animaciyu.html](https://www.google.com/kak%20-sozdat-stop-motion-animaciyu.html)
- 2. https://vimeo.com/304803343 Стоп моушн<br>3. http://teeter-totter-tam.ua/pravila sozdania sto
- http://teeter-totter-tam.ua/pravila\_sozdania\_stopmotion\_animaciyi
- 4. [https://blog.allo.ua/.../stop-motion-animatsiya-10-krashhih-m.](https://www.google.com/url?sa=t&rct=j&q=&esrc=s&source=web&cd=12&ved=2ahUKEwi47NSWsbPhAhXSlIsKHVDTAQsQFjALegQICBAB&url=https%3A%2F%2Fblog.allo.ua%2Fua%2Fstop-motion-animatsiya-10-krashhih-multfilmiv_2019-01-48%2F&usg=AOvVaw0iqhUFvkuvu2PISiDX2CfC)
- 5. [fest.dytiatko.org.ua/учасники-телефестивалю-дитятко-ді/](http://fest.dytiatko.org.ua/учасники-телефестивалю-дитятко-ді/)
- 6. [h](http://multtov.net.ua/article/247_stop_motion.html)ttps://mmr.ua/tags/stop-motion
- 8.

#### Навчально-методичне видання

Методичні вказівки з дисципліни ««Робота в анімаційних матеріалах» для студентів 1 курсу спеціальності 022 «Дизайн». Освітньо-професійна програма «Мультимедійний дизайн». Ступінь вищої освіти: бакалавр.

Укладачі: Малиніна Ірина Олегівна, Радомська Алла Михайлівна

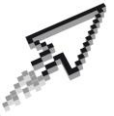

#### Мультимедійний дизайн

Харківська державна академія Дизайну і мистецтв

Підп. до друку \_\_\_\_\_\_\_\_\_\_\_\_ 2024 р. Формат А5 (148х210 мм), папір офсет 80 г/м<sup>2</sup> . Гарнітура: Arsenal. Наклад 100 прим. 61002, Харків, ХДАДМ, вул. Мистецтв, 8. Надруковано в типографії «impress», вул. Пушкінська, 56.